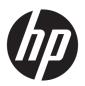

# Maintenance and Service Guide

**HP Pavilion 15 Laptop PC** 

IMPORTANT! This document is intended for HP authorized service providers only.

© Copyright 2018, 2019 HP Development Company, L.P.

Bluetooth is a trademark owned by its proprietor and used by HP Inc. under license. Intel is a trademark of Intel Corporation or its subsidiaries in the U.S. and/or other countries. Microsoft and Windows are either registered trademarks or trademarks of Microsoft Corporation in the United States and/or other countries. SD Logo is a trademark of its proprietor.

The information contained herein is subject to change without notice. The only warranties for HP products and services are set forth in the express warranty statements accompanying such products and services. Nothing herein should be construed as constituting an additional warranty. HP shall not be liable for technical or editorial errors or omissions contained herein.

Second Edition: February 2019

First Edition: May 2018

Document Part Number: L19433-002

#### **Product notice**

This user guide describes features that are common to most models. Some features may not be available on your computer.

Not all features are available in all editions of Windows. This computer may require upgraded and/or separately purchased hardware, drivers and/or software to take full advantage of Windows functionality. Go to <a href="http://www.microsoft.com">http://www.microsoft.com</a> for details.

#### Software terms

By installing, copying, downloading, or otherwise using any software product preinstalled on this computer, you agree to be bound by the terms of the HP End User License Agreement (EULA). If you do not accept these license terms, your sole remedy is to return the entire unused product (hardware and software) within 14 days for a full refund subject to the refund policy of your seller.

For any further information or to request a full refund of the price of the computer, please contact your seller.

### Safety warning notice

⚠ CAUTION: To reduce the possibility of heat-related injuries or of overheating the device, do not place the device directly on your lap or obstruct the device air vents. Use the device only on a hard, flat surface. Do not allow another hard surface, such as an adjoining optional printer, or a soft surface, such as pillows or rugs or clothing, to block airflow. Also, do not allow the AC adapter to contact the skin or a soft surface, such as pillows or rugs or clothing, during operation. The device and the AC adapter comply with the user-accessible surface temperature limits defined by the International Standard for Safety of Information Technology Equipment (IEC 60950-1).

# **Table of contents**

| 1 Pro  | oduct description                                         |    |
|--------|-----------------------------------------------------------|----|
| 2 Get  | tting to know your computer                               | 6  |
|        | Right side                                                | 6  |
|        | Left side                                                 | 7  |
|        | Display                                                   |    |
|        | Keyboard area                                             | 10 |
|        | TouchPad                                                  | 10 |
|        | Lights                                                    | 11 |
|        | Power button, speakers, and vent                          | 12 |
|        | Special keys                                              | 13 |
|        | Action keys                                               | 14 |
|        | Bottom                                                    | 15 |
|        | Labels                                                    | 15 |
| 3 Illu | ıstrated parts catalog                                    | 17 |
|        | Computer components                                       | 17 |
|        | Display assembly components                               | 21 |
|        | Mass storage devices                                      | 23 |
|        | Cables                                                    | 24 |
|        | Miscellaneous parts                                       | 25 |
| 4 Rer  | moval and replacement procedures preliminary requirements | 26 |
|        | Tools required                                            | 26 |
|        | Service considerations                                    | 26 |
|        | Plastic parts                                             | 26 |
|        | Cables and connectors                                     | 26 |
|        | Drive handling                                            | 27 |
|        | Workstation guidelines                                    | 27 |
|        | Electrostatic discharge information                       | 27 |
|        | Generating static electricity                             | 28 |
|        | Preventing electrostatic damage to equipment              | 28 |
|        | Personal grounding methods and equipment                  | 29 |
|        | Grounding the work area                                   | 29 |
|        | Recommended materials and equipment                       | 29 |
|        | Packaging and transporting guidelines                     | 30 |

| 5 Removal and repl   | acement procedures for authorized service provider parts                                     | 31 |
|----------------------|----------------------------------------------------------------------------------------------|----|
| Preparati            | on for disassembly                                                                           | 31 |
| Compone              | ent replacement procedures                                                                   | 31 |
|                      | Bottom cover                                                                                 | 32 |
|                      | Battery                                                                                      | 34 |
|                      | Display assembly                                                                             | 35 |
|                      | Hard drive                                                                                   | 45 |
|                      | WLAN module                                                                                  | 47 |
|                      | Solid-state drive                                                                            | 49 |
|                      | Memory module                                                                                | 50 |
|                      | Card reader board                                                                            | 51 |
|                      | USB board                                                                                    | 52 |
|                      | TouchPad                                                                                     | 53 |
|                      | Lock bracket                                                                                 | 55 |
|                      | Fan(s)                                                                                       | 56 |
|                      | Heat sink                                                                                    | 58 |
|                      | System board                                                                                 | 61 |
|                      | Speakers                                                                                     | 63 |
|                      | Power connector cable                                                                        | 64 |
|                      | Top cover with keyboard                                                                      | 65 |
| 6 Using Setup Utilit | y (BIOS)                                                                                     | 66 |
| Starting S           | Setup Utility (BIOS)                                                                         | 66 |
| Updating             | Setup Utility (BIOS)                                                                         | 66 |
|                      | Determining the BIOS version                                                                 | 66 |
|                      | Downloading a BIOS update                                                                    | 67 |
| 7 Using HP PC Hard   | ware Diagnostics                                                                             | 68 |
| Using HP             | PC Hardware Diagnostics Windows (select products only)                                       | 68 |
|                      | Downloading HP PC Hardware Diagnostics Windows                                               | 68 |
|                      | Downloading the latest HP PC Hardware Diagnostics Windows version                            | 69 |
|                      | Downloading HP Hardware Diagnostics Windows by product name or number                        |    |
|                      | (select products only)                                                                       |    |
| Usin s UD            | Installing HP PC Hardware Diagnostics Windows                                                |    |
| USING HP             | PC Hardware Diagnostics UEFI                                                                 |    |
|                      | Starting HP PC Hardware Diagnostics UEFI                                                     |    |
|                      | Downloading HP PC Hardware Diagnostics UEFI to a USB flash drive                             |    |
|                      | Downloading the latest HP PC Hardware Diagnostics UEFI version                               | /0 |
|                      | Downloading HP PC Hardware Diagnostics UEFI by product name or number (select products only) | 70 |
| Using Re             | mote HP PC Hardware Diagnostics UEFI settings (select products only)                         | 71 |
|                      |                                                                                              |    |

| Downloading Remote HP PC Hardware Diagnostics UEFI                                        | 71 |
|-------------------------------------------------------------------------------------------|----|
| Downloading the latest Remote HP PC Hardware Diagnostics UEFI version                     | 71 |
| Downloading Remote HP PC Hardware Diagnostics UEFI by product name or                     |    |
| number                                                                                    | 71 |
| Customizing Remote HP PC Hardware Diagnostics UEFI settings                               | 71 |
| 8 Backing up, restoring, and recovering                                                   | 73 |
| Backing up information and creating recovery media                                        | 73 |
| Using Windows tools                                                                       | 73 |
| Using the HP Cloud Recovery Download Tool to create recovery media (select products only) | 73 |
| Restoring and recovery                                                                    | 74 |
| Restoring, resetting, and refreshing using Windows tools                                  | 74 |
| Recovering using HP Recovery media                                                        | 74 |
| Changing the computer boot order                                                          | 74 |
| 9 Specifications                                                                          | 75 |
| 10 Power cord set requirements                                                            | 76 |
| Requirements for all countries                                                            | 76 |
| Requirements for specific countries and regions                                           | 76 |
| 11 Recycling                                                                              | 78 |
| Index                                                                                     | 70 |

# 1 Product description

Table 1-1 Product components and their descriptions

| Category Description |                                                                                                    |  |  |  |
|----------------------|----------------------------------------------------------------------------------------------------|--|--|--|
| Product Name         | HP Pavilion 15 Laptop PC                                                                                  |  |  |  |
|                      | Model numbers:                                                                                            |  |  |  |
|                      | 15-cw0000~15-cw0999, 15-cw1000~15-cw1999                                                                  |  |  |  |
|                      | 15z-cw000, 15z-cw100                                                                                      |  |  |  |
| Processors           | AMD® Ryzen™ mobile processors with Radeon™ Vega Graphics:                                                 |  |  |  |
|                      | Ryzen 7-3700U (2.3 GHz, turbo up to 4.0 GHz), 6 MB L2 + L3 cache, 2400 MHz, quad core, 15 W               |  |  |  |
|                      | Ryzen 5-3500U (2.1 GHz, turbo up to 3.7 GHz), 6 MB L2 + L3 cache, 2400 MHz, quad core, 15 W               |  |  |  |
|                      | Ryzen 3-3300U (2.1 GHz, turbo up to 3.5 GHz), 6 MB L2 + L3 cache, 2400 MHz, quad core, 15 W               |  |  |  |
|                      | Ryzen 3-3200U (2.6 GHz, turbo up to 3.5 GHz), 5 MB L2 + L3 cache, 2400 MHz, dual core, 15 W               |  |  |  |
|                      | AMD Ryzen 5-2500U processor (2.0 GHz, turbo up to 3.6 GHz), 6 MB L2 + L3 cache, 2400 MHz, quad core, 15 W |  |  |  |
|                      | AMD Ryzen 3-2300U processor (2.0 GHz, turbo up to 3.4 GHz), 6 MB L2 + L3 cache, 2400 MHz, quad core, 15 W |  |  |  |
|                      | AMD Ryzen 3-2200U processor (2.5 GHz, turbo up to 3.4 GHz), 1 MB L2 cache, 2400 MHz, dual core, 15 W      |  |  |  |
|                      | AMD dual-core A9-series processor:                                                                        |  |  |  |
|                      | AMD A9-9425 processor (3.1 GHz, turbo up to 3.7 GHz), 1 MB L2 cache, 2133 MHz, dual core, 15 W            |  |  |  |
| Graphics             | Support for HD decode, DX12, and high-definition multimedia interface (HDMI)                              |  |  |  |
|                      | Supports PX7                                                                                              |  |  |  |
|                      | Supports FreeSync (FHD displays only)                                                                     |  |  |  |
|                      | Supports MR ready (minimum Ryzen 5 processor, Vega 8 Mobile Graphics)                                     |  |  |  |
|                      | Internal graphics:                                                                                        |  |  |  |
|                      | AMD Radeon RX Vega 10 Mobile Graphics (Ryzen 7 3700U processor)                                           |  |  |  |
|                      | AMD Radeon Vega 8 Mobile Graphics (Ryzen 5 3500U, 2500U processors)                                       |  |  |  |
|                      | AMD Radeon Vega 6 Mobile Graphics (Ryzen 3 3300U, 2300U processors)                                       |  |  |  |
|                      | AMD Radeon Vega 3 Mobile Graphics (Ryzen 3 3200U, 2200U processors)                                       |  |  |  |
|                      | AMD Radeon R5 (A9 processor)                                                                              |  |  |  |
|                      | Hybrid graphics:                                                                                          |  |  |  |
|                      | AMD Radeon 535 with 2048 MB Graphic Controller (A9 processor)                                             |  |  |  |
| Panel                | 15.6 in, white light-emitting (WLED), slim, eDP, 16:9 aspect ratio, narrow bezel:                         |  |  |  |
|                      | HD (1366 × 768), BrightView, SVA, 220 nits                                                                |  |  |  |
|                      | HD (1366 × 768), BrightView, SVA, 220 nits, Touch-on Panel (TOP)                                          |  |  |  |

Table 1-1 Product components and their descriptions (continued)

| Category | Description                                                                                                    |  |
|----------|----------------------------------------------------------------------------------------------------|--|
|          | HD (1366 × 768), anti glare, SVA, 220 nits                                                                                                    |  |
|          | Full high-definition (FHD) (1920 × 1080), BrightView, UWVA, 220 nits                                                                                 |  |
|          | FHD (1920 × 1080), BrightView, UWVA, 250 nits, Touch-on Panel (TOP); touch solution with bezel, multi-touch enabled                                  |  |
|          | FHD (1920 × 1080), anti glare, UWVA, 220 nits                                                                                                    |  |
|          | FHD (1920 × 1080), anti glare, SVA, 220 nits                                                                                                    |  |
| Memory   | Two SODIMM memory module slots, non-customer-accessible/non-upgradable                                                                               |  |
|          | DDR4-2400 dual channel support (Ryzen processors)                                                                                                    |  |
|          | DDR4-1866 dual channel support (A9 processor)                                                                                                    |  |
|          | Supports up to 16 GB of system memory in the following configurations:                                                                               |  |
|          | • 16384 MB (8192 MB × 2)                                                                                                    |  |
|          | • 12288 MB (8192 MB × 1 + 4096 MB× 1)                                                                                                    |  |
|          | • 8192 MB (8192 MB × 1 or 4096 MB × 2)                                                                                                    |  |
|          | • 6144 MB (4096 MB × 1 + 2048 MB × 1)                                                                                                    |  |
|          | • 4096 MB (4096 MB × 1)                                                                                                    |  |
| Storage  | Support for all 7.0 mm/7.2 mm, SATA, 2.5 inch hard drives:                                                                                           |  |
|          | Support for solid-state drive + hard drive                                                                                                    |  |
|          | Support for M.2 SATA/PCIe solid-state drive                                                                                                    |  |
|          | Accelerometer/Hard drive protection support                                                                                                    |  |
|          | Single hard drive configurations:                                                                                                    |  |
|          | 1 TB, 5400 rpm, 7.2 mm                                                                                                    |  |
|          | Dual storage configurations:                                                                                                    |  |
|          | 128 GB, SATA, TLC, solid-state drive + 1 TB, 5400 rpm, 7.2 mm hard drive                                                                             |  |
|          | M.2 SATA-3, TLC, solid-state drive:                                                                                                    |  |
|          | 256 GB                                                                                                    |  |
|          | 128 GB                                                                                                    |  |
|          | M.2, PCIe, NVMe, solid-state drive:                                                                                                    |  |
|          | 512 GB, TLC                                                                                                    |  |
|          | 512 GB, value                                                                                                    |  |
|          | 256 GB, value                                                                                                    |  |
| Camera   | <b>HP Wide Vision FHD infrared camera</b> with indicator light and 2 infrared lights, USB 2.0, FHD hybrid BSI sensor, f2.2, 88° wide field of vision |  |
|          | 1080p by 30 frames per second                                                                                                    |  |
|          | Supports Windows® Hello                                                                                                    |  |

Table 1-1 Product components and their descriptions (continued)

| Category                                                                                | Description                                                                                                    |  |
|-----------------------------------------------------------------------------------------|----------------------------------------------------------------------------------------------------|--|
|                                                                                         | Dual array Digital Microphones with appropriate software - beam forming, echo cancellation, noise suppression                                                                  |  |
|                                                                                         | HP Wide Vision HD camera with indicator light, USB 2.0, HD BSI sensor, f2.0, 88° wide field of vision                                                                          |  |
|                                                                                         | 720p by 30 frames per second                                                                                                    |  |
| Dual array Digital Microphones w/ appropriate software - beam forming, echo cancellatio |                                                                                                    |  |
| Audio                                                                                   | Audio brand: B&O                                                                                                    |  |
|                                                                                         | Audio control panel: B&O Audio Control                                                                                                    |  |
|                                                                                         | Supports HP Audio Boost                                                                                                    |  |
|                                                                                         | Dual speakers                                                                                                    |  |
| RJ-45 (network)<br>jack                                                                 | Integrated 10/100/1000 NIC                                                                                                    |  |
| Wireless                                                                                | Compatible with Miracast-certified devices                                                                                                    |  |
|                                                                                         | Turbo Lite WLAN SVTP                                                                                                    |  |
|                                                                                         | Integrated wireless options with dual antennas (M.2/PCIe):                                                                                                    |  |
|                                                                                         | Intel Dual band wireless-AC 3168 802.11ac 1 × 1 Wi-Fi + Bluetooth® 4.2 Combo Adaptor (non-vPro)                                                                                |  |
|                                                                                         | Intel Dual Band Wireless-AC 7265 802.11ac 2 × 2 Wi-Fi + Bluetooth 4.2 Combo Adapter (non-vPro) D1                                                                              |  |
|                                                                                         | Realtek RTL8822BE 802.11ac 2 × 2 Wi-Fi + Bluetooth 4.2 Combo Adapter (MU-MIMO supported)                                                                                       |  |
|                                                                                         | Integrated wireless options with single antenna (M.2/PCIe):                                                                                                    |  |
|                                                                                         | Realtek RTL8821CE 802.11ac 1 × 1 Wi-Fi + Bluetooth 4.2 Combo Adapter (MU-MIMO supported)                                                                                       |  |
|                                                                                         | Realtek RTL8723DE 802.11bgn 1 × 1 Wi-Fi + Bluetooth 4.2 Combo Adapter                                                                                                    |  |
| External media                                                                          | HP Multi-Format Digital Media Card Reader                                                                                                    |  |
| cards                                                                                   | Supports SD/SDHC/SDXC                                                                                                    |  |
|                                                                                         | Push-push insertion/removal                                                                                                    |  |
| Internal card                                                                           | One M.2 slot for solid-state drive                                                                                                    |  |
| expansion                                                                               | One M.2 slot for WLAN                                                                                                    |  |
| Ports                                                                                   | Hot plug/unplug and auto detect for correct output to wide-aspect vs standard aspect video (auto adjust panel resolution to fit embedded panel and external monitor connected) |  |
|                                                                                         | AC Smart Pin adapter plug                                                                                                    |  |
|                                                                                         | Audio-out (headphone)/audio-in (microphone) combo jack                                                                                                    |  |
|                                                                                         | HDMI v1.4 supporting up to 1920 × 1080 @ 60Hz                                                                                                    |  |
|                                                                                         | RJ-45 (network) jack                                                                                                    |  |
|                                                                                         | USB 3.1 ports (2, right side)                                                                                                    |  |
|                                                                                         | USB Type-C port; USB 3.1 Gen 1 (left side); supports data transfer                                                                                                    |  |
| Keyboard/                                                                               | Keyboard                                                                                                    |  |
| TouchPad                                                                                | Full-sized, two coat paint, island-style keyboard with numeric keypad                                                                                                    |  |

Table 1-1 Product components and their descriptions (continued)

| Category                             | Description                                                                      |  |  |
|--------------------------------------|----------------------------------------------------------------------------------|--|--|
|                                      | Full-sized, three-coat paint, backlit, island-style keyboard with numeric keypad |  |  |
|                                      | TouchPad                                                                         |  |  |
|                                      | lmage sensor                                                                     |  |  |
|                                      | MultiTouch gestures enabled                                                      |  |  |
| Support for Modern TrackPad gestures |                                                                                  |  |  |
|                                      | Taps enabled as default                                                          |  |  |
| Power                                | Battery                                                                          |  |  |
| requirements                         | 3-cell, 41 Whr, 3.55 Ahr, prismatic/polymer battery                              |  |  |
|                                      | 4-cell, 45 Whr, 3.90 Ahr, prismatic/polymer battery                              |  |  |
|                                      | Supports battery fast charge                                                     |  |  |
|                                      | AC adapter                                                                       |  |  |
|                                      | 65 W HP Smart AC adapter (EM) with power cord                                    |  |  |
|                                      | 65 W HP Smart AC adapter with power cord                                         |  |  |
|                                      | 45 W HP Smart AC adapter with power cord                                         |  |  |
|                                      | Power cord                                                                       |  |  |
|                                      | 1.0 m conventional power cord with a C5 connector                                |  |  |
| Security                             | Kensington Nano Security Slot                                                    |  |  |
|                                      | Support for Trusted Platform Module (fTPM) 2.0                                   |  |  |
|                                      | U2F (Universal 2nd Factor Authentication)                                        |  |  |
| Operating .                          | FreeDOS 2.0                                                                      |  |  |
| system                               | Windows 10 Home 64                                                               |  |  |
|                                      | Windows 10 Home 64 Web/Kiosk                                                     |  |  |
|                                      | Windows 10 Home 64 Chinese Market CPPP                                           |  |  |
|                                      | Windows 10 Home 64 High-End Chinese Market CPPP                                  |  |  |
|                                      | Windows 10 Home 64 Plus                                                          |  |  |
|                                      | Windows 10 Home 64 Plus Web/Kiosk                                                |  |  |
|                                      | Windows 10 Home 64 Plus QVC                                                      |  |  |
|                                      | Windows 10 Home 64 Plus Single Language                                          |  |  |
|                                      | Windows 10 Home 64 Plus Single Language Africa Market PPP                        |  |  |
|                                      | Windows 10 Home 64 Plus Single Language APAC EM PPP                              |  |  |
|                                      | Windows 10 Home 64 Plus Single Language India Market PPP                         |  |  |
|                                      | Windows 10 Home 64 Plus Single Language Indonesia Market PPP                     |  |  |
|                                      | Windows 10 Home 64 QVC                                                           |  |  |

Table 1-1 Product components and their descriptions (continued)

| Category       | Description                                             |  |  |
|----------------|---------------------------------------------------------|--|--|
|                | Windows 10 Home 64 Single Language                      |  |  |
|                | Windows 10 Home 64 Single Language Africa Market PPP    |  |  |
|                | Windows 10 Home 64 Single Language APAC EM PPP          |  |  |
|                | Windows 10 Home 64 Single Language India Market PPP     |  |  |
|                | Windows 10 Home 64 Single Language Indonesia Market PPP |  |  |
|                | Windows 10 Home 64 S                                    |  |  |
|                | Windows 10 Home 64 S Web/Kiosk                          |  |  |
|                | Windows 10 Home 64 S Entry                              |  |  |
|                | Windows 10 Home 64 S Entry Web/Kiosk                    |  |  |
|                | Windows 10 Home 64 S Entry QVC                          |  |  |
|                | Windows 10 Home 64 S QVC                                |  |  |
|                | Windows 10 Home 64 S Single Language                    |  |  |
|                | Windows 10 Home 64 S Value                              |  |  |
|                | Windows 10 Home 64 S Value Web/Kiosk                    |  |  |
|                | Windows 10 Home 64 S Value QVC                          |  |  |
|                | Windows 10 Pro 64                                       |  |  |
|                | Windows 10 Pro 64 Web/Kiosk                             |  |  |
| Serviceability | End user replaceable parts:                             |  |  |
|                | AC adapter                                              |  |  |

# 2 Getting to know your computer

Your computer features top-rated components. This chapter provides details about your components, where they are located, and how they work.

# **Right side**

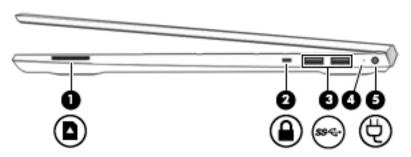

Table 2-1 Right-side components and their descriptions

| Component |         |                              | Description                                                                                                    |  |
|-----------|---------|------------------------------|----------------------------------------------------------------------------------------------------|--|
| (1)       | Δ       | Memory card reader           | Reads optional memory cards that enable you to store, manage, share, or access information.                                             |  |
|           | _       |                              | To insert a card:                                                                                                    |  |
|           |         |                              | 1. Hold the card label-side up, with connectors facing the computer.                                                                    |  |
|           |         |                              | <ol><li>Insert the card into the memory card reader, and then press in on the card<br/>until it is firmly seated.</li></ol>             |  |
|           |         |                              | To remove a card:                                                                                                    |  |
|           |         |                              | Press in on the card, and then remove it from the memory card reader.                                                                   |  |
| (2)       | $\circ$ | Security cable slot          | Attaches an optional security cable to the computer.                                                                                    |  |
|           |         |                              | <b>NOTE:</b> The security cable is designed to act as a deterrent, but it may not prevent the computer from being mishandled or stolen. |  |
| (3)       | ss←     | USB SuperSpeed ports (2)     | Connect a USB device, such as a cell phone, camera, activity tracker, or smartwatch, and provides high-speed data transfer.             |  |
| (4)       | •       | AC adapter and battery light | White: The AC adapter is connected and the battery is fully charged.                                                                    |  |
|           | •       |                              | <ul> <li>Blinking white: The AC adapter is disconnected and the battery has reached a<br/>low battery level.</li> </ul>                 |  |
|           |         |                              | Amber: The AC adapter is connected and the battery is charging.                                                                         |  |
|           |         |                              | Off: The battery is not charging.                                                                                                    |  |
| (5)       | Ą       | Power connector              | Connects an AC adapter.                                                                                                    |  |

## **Left side**

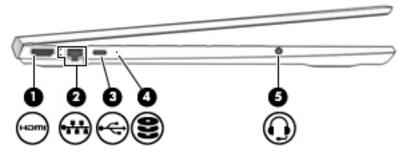

Table 2-2 Left-side components and their descriptions

| Component |          |                                                           | Description                                                                                                    |  |
|-----------|----------|-----------------------------------------------------------|----------------------------------------------------------------------------------------------------|--|
| (1)       | нот      | HDMI port                                                 | Connects an optional video or audio device, such as a high-definition television, any compatible digital or audio component, or a high-speed High-Definition Multimedia Interface (HDMI) device.                                                                                                    |  |
| (2)       | ***      | RJ-45 (network) jack/status lights                        | Connects a network cable.  White: The network is connected.  Amber: Activity is occurring on the network.                                                                                                    |  |
| (3)       | <b>~</b> | USB Type-C port                                           | Connects a USB device, such as a cell phone, camera, activity tracker, or smartwatch, and provides data transfer.  NOTE: Cables and/or adapters (purchased separately) may be required.                                                                                                    |  |
| (4)       | ខ        | Drive light                                               | <ul> <li>Blinking white: The hard drive is being accessed.</li> <li>Amber: HP 3D DriveGuard has temporarily parked the hard drive.</li> </ul>                                                                                                    |  |
| (5)       | O        | Audio-out (headphone)/Audio-in<br>(microphone) combo jack | Connects optional powered stereo speakers, headphones, earbuds, a headset, or a television audio cable. Also connects an optional headset microphone. This jack does not support optional standalone microphones.  WARNING! To reduce the risk of personal injury, adjust the volume before putting on headphones, earbuds, or a headset. For additional safety information, refer to the <i>Regulatory, Safety, and Environmental Notices</i> . |  |
|           |          |                                                           | To access this guide:                                                                                                    |  |
|           |          |                                                           | Select the Start button, select HP Help and Support, and then select<br>HP Documentation.                                                                                                    |  |
|           |          |                                                           | <b>NOTE:</b> When a device is connected to the jack, the computer speakers are disabled.                                                                                                    |  |

## **Display**

NOTE: Refer to the illustration that most closely matches your computer.

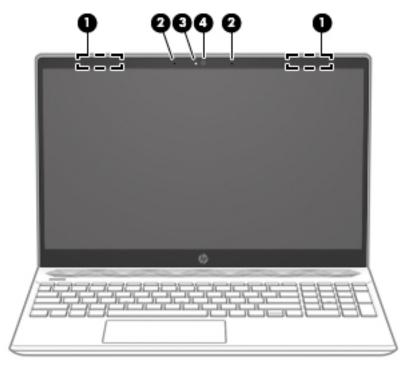

Table 2-3 Display components and their descriptions

| Component |                      | Description                                                                                                    |  |
|-----------|----------------------|----------------------------------------------------------------------------------------------------|--|
| (1)       | WLAN antenna(s)*     | Send and receive wireless signals to communicate with wireless local area networks (WLANs).                                                                            |  |
|           |                      | <b>NOTE:</b> Depending on the model, your computer may have one or two wireless antennas. If your computer has a single antenna, it will be located on the right side. |  |
| (2)       | Internal microphones | Record sound.                                                                                                    |  |
| (3)       | Camera light         | On: The camera is in use.                                                                                                    |  |
| (4)       | Camera               | Allows you to video chat, record video, and record still images. Some cameras also allow a facial recognition logon to Windows, instead of a password logon            |  |
|           |                      | <b>NOTE:</b> Camera functions vary depending on the camera hardware and software installed on your product.                                                            |  |

<sup>\*</sup>The antennas are not visible from the outside of the computer. For optimal transmission, keep the areas immediately around the antennas free from obstructions.

For wireless regulatory notices, see the section of the Regulatory, Safety, and Environmental Notices that applies to your country or region.

To access this guide:

Select the **Start** button, select **HP Help and Support**, and then select **HP Documentation**.

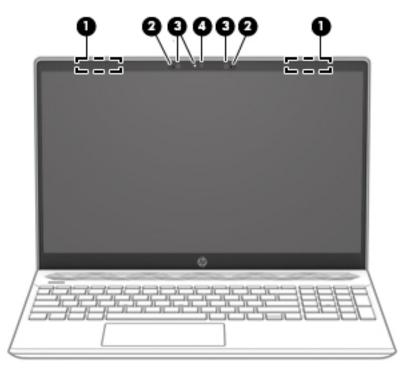

Table 2-4 Display components and their descriptions

| Component |                      | Description                                                                                                    |
|-----------|----------------------|----------------------------------------------------------------------------------------------------|
| (1)       | WLAN antennas*       | Send and receive wireless signals to communicate with wireless local area networks (WLANs).                                                                         |
| (2)       | Internal microphones | Record sound.                                                                                                    |
| (3)       | Camera light(s)      | On: One or more cameras are in use.                                                                                                    |
| (4)       | Camera(s)            | Allow(s) you to video chat, record video, and record still images.<br>Some cameras also allow a facial recognition logon to Windows,<br>instead of a password logon |
|           |                      | <b>NOTE:</b> Camera functions vary depending on the camera hardware and software installed on your product.                                                         |

<sup>\*</sup>The antennas are not visible from the outside of the computer. For optimal transmission, keep the areas immediately around the antennas free from obstructions.

For wireless regulatory notices, see the section of the *Regulatory, Safety, and Environmental Notices* that applies to your country or region.

To access this guide:

Select the Start button, select HP Help and Support, and then select HP Documentation.

# **Keyboard area**

### **TouchPad**

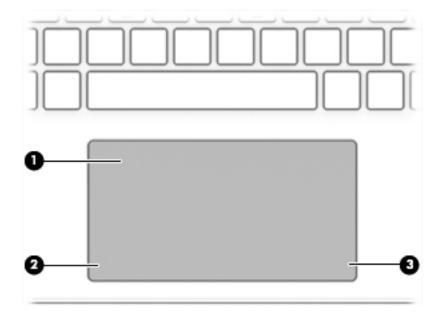

Table 2-5 TouchPad components and their descriptions

| Component |                       | Description                                                                     |
|-----------|-----------------------|---------------------------------------------------------------------------------|
| (1)       | TouchPad zone         | Reads your finger gestures to move the pointer or activate items on the screen. |
| (2)       | Left TouchPad button  | Functions like the left button on an external mouse.                            |
| (3)       | Right TouchPad button | Functions like the right button on an external mouse.                           |
|           |                       |                                                                                 |

# Lights

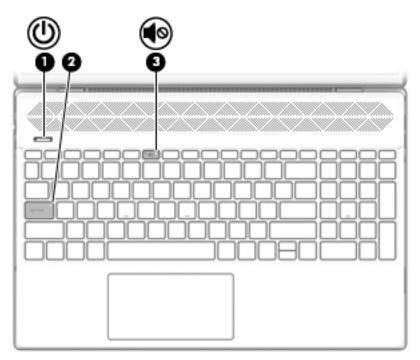

Table 2-6 Lights and their descriptions

| Comp | Component  |                 | Description                                                                                                    |  |
|------|------------|-----------------|----------------------------------------------------------------------------------------------------|--|
| (1)  | ψ          | Power light     | <ul> <li>On: The computer is on.</li> <li>Blinking: The computer is in the Sleep state, a power-saving state. The computer shuts off power to the display and other unneeded components.</li> <li>Off: The computer is off or in Hibernation. Hibernation is a power-saving state that uses the least amount of power.</li> </ul> |  |
| (2)  |            | Caps lock light | On: Caps lock is on, which switches the key input to all capital letters.                                                                                                    |  |
| (3)  | <b>4</b> ⊚ | Mute light      | <ul><li>On: Computer sound is off.</li><li>Off: Computer sound is on.</li></ul>                                                                                                    |  |

### Power button, speakers, and vent

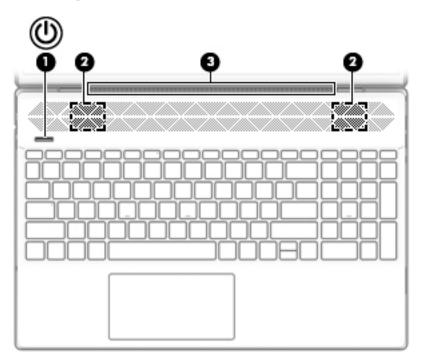

Table 2-7 Power button, speakers, and vent and their descriptions

| Component Description |   | Description  |                                                                                                    |
|-----------------------|---|--------------|----------------------------------------------------------------------------------------------------|
| (1)                   | ψ | Power button | <ul> <li>When the computer is off, press the button to turn on the<br/>computer.</li> </ul>                                                                                                |
|                       |   |              | <ul> <li>When the computer is on, press the button briefly to<br/>initiate Sleep.</li> </ul>                                                                                               |
|                       |   |              | <ul> <li>When the computer is in the Sleep state, press the button<br/>briefly to exit Sleep (select products only).</li> </ul>                                                            |
|                       |   |              | <ul> <li>When the computer is in Hibernation, press the button<br/>briefly to exit Hibernation.</li> </ul>                                                                                 |
|                       |   |              | <b>CAUTION:</b> Pressing and holding down the power button results in the loss of unsaved information.                                                                                     |
|                       |   |              | If the computer has stopped responding and shutdown procedures are ineffective, press and hold the power button down for at least 5 seconds to turn off the computer.                      |
|                       |   |              | To learn more about your power settings, see your power options:                                                                                                    |
|                       |   |              | ▲ Right-click the <b>Power</b> icon , and then select <b>Power</b>                                                                                                    |
|                       |   |              | Options.                                                                                                    |
| (2)                   |   | Speakers     | Produce sound.                                                                                                    |
| (3)                   |   | Vent         | Enables air flow to cool internal components.                                                                                                    |
|                       |   |              | <b>NOTE:</b> The computer fan starts up automatically to cool internal components and prevent overheating. It is normal for the internal fan to cycle on and off during routine operation. |

### **Special keys**

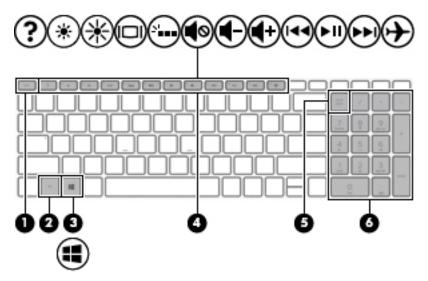

Table 2-8 Special keys and their descriptions

| Componen | t                         | Description                                                                                                    |
|----------|---------------------------|----------------------------------------------------------------------------------------------------|
| (1)      | esc key                   | Displays system information when pressed in combination with the $\mbox{\sc fn}$ key.                                                           |
| (2)      | fn key                    | Executes specific functions when pressed in combination with another key.                                                                       |
| (3)      | ■ Windows key             | Opens the Start menu.                                                                                                    |
|          | •                         | <b>NOTE:</b> Pressing the Windows key again will close the Start menu.                                                                          |
| (4)      | Action keys               | Execute frequently used system functions.                                                                                                    |
|          |                           | <b>NOTE:</b> On select products, the f5 action key turns the keyboard backlight feature off or on.                                              |
| (5)      | num lock key              | Alternates between the navigational and numeric functions on the integrated numeric keypad.                                                     |
| (6)      | Integrated numeric keypad | A separate keypad to the right of the alphabet keyboard. When num lock is pressed, the keypad can be used like an external numeric keypad.      |
|          |                           | <b>NOTE:</b> If the keypad function is active when the computer is turned off, that function is reinstated when the computer is turned back on. |

### **Action keys**

An action key performs the function indicated by the icon on the key. To determine which keys are on your product, see <a href="Special keys on page 13">Special keys on page 13</a>.

▲ To use an action key, press and hold the key.

Table 2-9 Action keys and their descriptions

| lcon           | Description                                                                                                    |
|----------------|----------------------------------------------------------------------------------------------------|
| <u></u>        | Helps prevent side-angle viewing from onlookers. If needed, decrease or increase brightness for well-lit or darker environments. Press the key again to turn off the privacy screen.                                                                                                    |
|                |                                                                                                    |
| *              | Decreases the screen brightness incrementally as long as you hold down the key.                                                                                                    |
| *              | Increases the screen brightness incrementally as long as you hold down the key.                                                                                                    |
| ?              | Opens the "How to get help in Windows 10" webpage.                                                                                                    |
| 101            | Switches the screen image between display devices connected to the system. For example, if a monitor is connected to the computer, repeatedly pressing this key alternates the screen image from the computer display to the monitor display to a simultaneous display on both the computer and the monitor.                                                                                                    |
| 2 <sup>1</sup> | Turns the keyboard backlight off or on. On select products, you can adjust the brightness of the keyboard backlight. Press the key repeatedly to adjust the brightness from high (when you first start up the computer) to low, to off. After you adjust the keyboard backlight setting, the backlight will revert to your previous setting each time you turn on the computer. The keyboard backlight will turn off after 30 seconds of inactivity. To turn the keyboard backlight back on, press any key or tap the TouchPad (select products only). To conserve battery power, turn off this feature. |
| <b> 44</b>     | Plays the previous track of an audio CD or the previous section of a DVD or a Blu-ray Disc (BD).                                                                                                    |
| ►II            | Starts, pauses, or resumes playback of an audio CD, a DVD, or a BD.                                                                                                    |
| <b>▶</b> ▶I    | Plays the next track of an audio CD or the next section of a DVD or a BD.                                                                                                    |
| •              | Stops audio or video playback of a CD, a DVD, or a BD.                                                                                                    |
| 4-             | Decreases speaker volume incrementally while you hold down the key.                                                                                                    |
| 4+             | Increases speaker volume incrementally while you hold down the key.                                                                                                    |

Table 2-9 Action keys and their descriptions (continued)

| lcon       | Description                                                                              |
|------------|------------------------------------------------------------------------------------------|
| <b>4</b> ⊗ | Mutes or restores speaker sound.                                                         |
|            | Turns the airplane mode and wireless feature on or off.                                  |
| 7          | <b>NOTE:</b> The airplane mode key is also referred to as the wireless button.           |
|            | <b>NOTE:</b> A wireless network must be set up before a wireless connection is possible. |

### **Bottom**

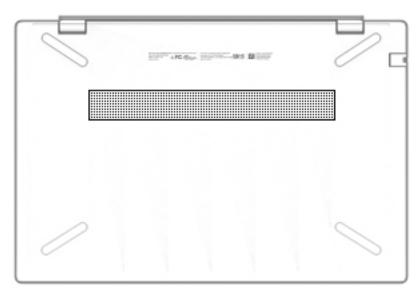

Table 2-10 Bottom components and their descriptions

| Component | Description                                                                                                    |
|-----------|----------------------------------------------------------------------------------------------------|
| Vent      | Enables airflow to cool internal components.                                                                                                    |
|           | <b>NOTE:</b> The computer fan starts up automatically to cool internal components and prevent overheating. It is normal for the internal fan to cycle on and off during routine operation. |

### **Labels**

The labels affixed to the computer provide information you may need when you troubleshoot system problems or travel internationally with the computer. Labels may be in paper form or imprinted on the product.

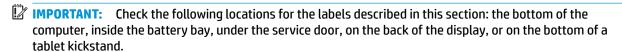

Service label—Provides important information to identify your computer. When contacting support, you
may be asked for the serial number, the product number, or the model number. Locate this information
before you contact support.

Your service label will resemble one of the examples shown below. Refer to the illustration that most closely matches the service label on your computer.

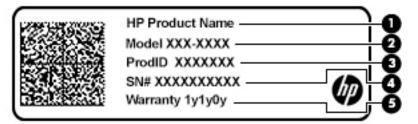

Table 2-11 Service label components

| Comp | Component       |  |  |
|------|-----------------|--|--|
| (1)  | HP product name |  |  |
| (2)  | Model number    |  |  |
| (3)  | Product ID      |  |  |
| (4)  | Serial number   |  |  |
| (5)  | Warranty period |  |  |

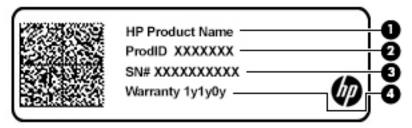

Table 2-12 Service label components

| Comp | Component       |  |  |
|------|-----------------|--|--|
| (1)  | HP product name |  |  |
| (2)  | Product ID      |  |  |
| (3)  | Serial number   |  |  |
| (4)  | Warranty period |  |  |

- Regulatory label(s)—Provide(s) regulatory information about the computer.
- Wireless certification label(s)—Provide(s) information about optional wireless devices and the approval markings for the countries or regions in which the devices have been approved for use.

# 3 Illustrated parts catalog

NOTE: HP continually improves and changes product parts. For complete and current information on supported parts for your computer, go to <a href="http://partsurfer.hp.com">http://partsurfer.hp.com</a>, select your country or region, and then follow the on-screen instructions.

## **Computer components**

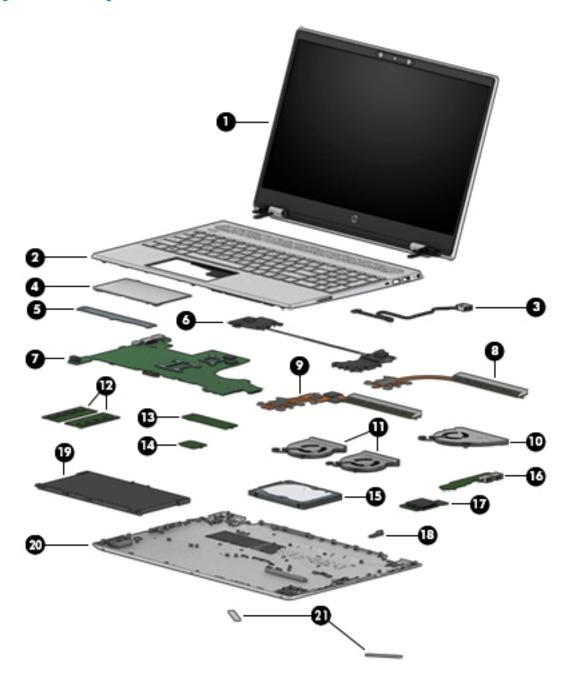

Table 3-1 Computer major components and their descriptions

| ltem | Component                                                                                                    | Spare part number        |
|------|----------------------------------------------------------------------------------------------------|--------------------------|
| (1)  | <b>Display assembly</b> : The display assembly is spared at the subcomponent level only. For more dis information, see <u>Display assembly components on page 21</u> . | play assembly spare part |
| (2)  | Top cover with keyboard:                                                                                                    |                          |
|      | Natural silver, backlit                                                                                                    | L24752-xx1               |
|      | Natural silver, no backlight                                                                                                    | L24753-xx1               |
|      | Pale gold, backlit                                                                                                    | L24754-xx1               |
|      | Pale gold, no backlight                                                                                                    | L24755-xx1               |
|      | Cloud blue, backlight                                                                                                    | L49391-xx1               |
|      | Cloud blue, no backlight                                                                                                    | L49392-xx1               |
|      | Luminous gold, backlight                                                                                                    | L49393-xx1               |
|      | Luminous gold, no backlight                                                                                                    | L49394-xx1               |
| (3)  | Power connector cable                                                                                                    | 810327-006               |
|      | Power connector cable EMI tape is available in the Miscellaneous Parts Kit using spare part number L28015-001.                                                         |                          |
| (4)  | TouchPad:                                                                                                    |                          |
|      | <b>NOTE:</b> The TouchPad cable is available using spare part number L23893-001.                                                                                       |                          |
|      | Natural silver                                                                                                    | L24934-001               |
|      | Pale gold                                                                                                    | L24933-001               |
|      | Fog blue                                                                                                    | L51805-001               |
|      | Warm gold                                                                                                    | L51806-001               |
| (5)  | TouchPad bracket                                                                                                    | L23892-001               |
| (6)  | Speakers (include cable)                                                                                                    | L23900-001               |
| (7)  | System board (includes processor and replacement thermal material):                                                                                                    |                          |
|      | For use in models with discrete graphics equipped with the following processors:                                                                                       |                          |
|      | AMD A9-9425 processor and 2 GB of discrete video memory                                                                                                    | L22754-xx1               |
|      | AMD Ryzen 3 2200U processor and 2 GB of discrete video memory                                                                                                    | L22757-xx1               |
|      | For use in models with UMA graphics equipped with the following processors:                                                                                            |                          |
|      | AMD Ryzen 7 3700U processor                                                                                                    | L54884-xx1               |
|      | AMD Ryzen 5 3500U processor                                                                                                    | L46710-xx1               |
|      | AMD Ryzen 3 3300U processor                                                                                                    | L46709-xx1               |
|      | AMD Ryzen 3 3200U processor                                                                                                    | L46708-xx1               |
|      | AMD Ryzen 5 2500U processor                                                                                                    | L22762-xx1               |
|      | AMD Ryzen 3 2300U processor                                                                                                    | L22761-xx1               |
|      |                                                                                                    |                          |

Table 3-1 Computer major components and their descriptions (continued)

| ltem | Component                                                                                                    | Spare part number     |
|------|----------------------------------------------------------------------------------------------------|-----------------------|
|      | AMD A9-9425 processor                                                                                                    | L22759-xx1            |
| (8)  | Heat sink, UMA graphics (includes replacement thermal material)                                                                    | L23995-001            |
| (9)  | Heat sink, discrete graphics (includes replacement thermal material)                                                               | L23994-001            |
| (10) | Fan for use in models with UMA graphics memory                                                                                     | L27902-001            |
| (11) | Fan for use in models with discrete graphics memory                                                                                | L23895-001            |
| (12) | Memory modules (2, DDR4-2400, 1.2 V):                                                                                              |                       |
|      | 8 GB                                                                                                    | 862398-855            |
|      | 4 GB                                                                                                    | 862397-855            |
| (13) | Solid-state drive (2280 M.2):                                                                                                    |                       |
|      | 512 GB, PCIe                                                                                                    | L29691-001            |
|      | 512 GB, PCIe, TLC                                                                                                    | L56706-001            |
|      | 256 GB, SATA-3, TLC                                                                                                    | L29689-001            |
|      | 256 GB, PCIe                                                                                                    | L29690-001            |
|      | 128 GB, SATA-3, TLC                                                                                                    | L29688-001            |
| (14) | WLAN module:                                                                                                    |                       |
|      | Intel Dual Band Wireless-AC 7265 802.11ac 2 × 2 Wi-Fi + Bluetooth 4.2 Combo Adapter (non-vPro)                                     | 901229-855            |
|      | Intel Dual Band Wireless-AC 3168 802.11ac 1 × 1 Wi-Fi + Bluetooth 4.2 Combo Adapter (non-vPro)                                     | 863934-855            |
|      | Realtek RTL8822BE 802.11ac 2 × 2 Wi-Fi + Bluetooth 4.2 Combo Adapter (MU-MIMO supported)                                           | 924813-855            |
|      | Realtek RTL8821CE 802.11ac 1 × 1 Wi-Fi + Bluetooth 4.2 Combo Adapter (MU-MIMO supported)                                           | L17365-005            |
|      | Realtek RTL8723DE-CG 802.11bgn 1 × 1 Wi-Fi + Bluetooth 4.2 Combo Adapter                                                           | L21480-005            |
| (15) | Hard drive (SATA, 7.0 mm; does not include hard drive bracket or hard drive cable):                                                |                       |
|      | 1 TB, 5400 rpm                                                                                                    | L30422-005            |
|      | <b>NOTE:</b> Hard drive brackets are available using spare part number L19469-001. The hard drive cab spare part number L23889-001 | le is available using |
| (16) | USB board                                                                                                    |                       |
|      | <b>NOTE:</b> The USB board cable is available using spare part number L23901-001.                                                  |                       |
|      | For use in models with an AMD Ryzen 2500U, 2300U, 2200U processor                                                                  | L23993-001            |
|      | For use in models with an AMD Ryzen 3700U, 3500U, 3300U, 3200U processor                                                           | L58053-001            |
|      | For use in models with an AMD A9 processor                                                                                         | L23992-001            |
| (17) | Card reader board                                                                                                    | L23990-001            |
|      | <b>NOTE:</b> The card reader cable is available using spare part number L23891-001.                                                |                       |
|      | Lock bracket                                                                                                    | L23902-001            |
| (18) |                                                                                                    |                       |

Table 3-1 Computer major components and their descriptions (continued)

| Item | Component                                                      | Spare part number |
|------|----------------------------------------------------------------|-------------------|
|      | Natural silver                                                 | L23885-001        |
|      | Pale gold                                                      | L23886-001        |
|      | Fog blue                                                       | L51801-001        |
|      | Warm gold                                                      | L51802-001        |
| (21) | Rubber Foot Kit (not illustrated, includes Mylar screw cover): |                   |
|      | For use in natural silver models                               | L23887-001        |
|      | For use in pale gold models                                    | L23888-001        |
|      | For use in fog blue models                                     | L51807-001        |
|      | For use in warm gold models                                    | L51808-001        |

# **Display assembly components**

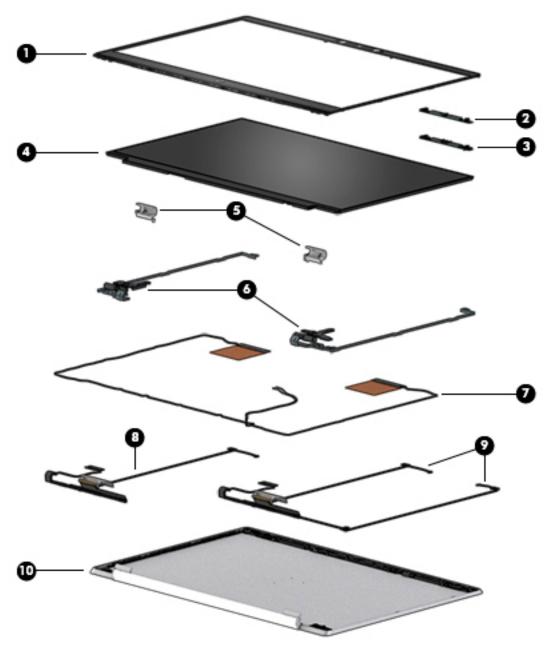

Table 3-2 Display components and their descriptions

| ltem | Component                                                                        | Spare part number |
|------|----------------------------------------------------------------------------------|-------------------|
| (1)  | Display bezel:                                                                   |                   |
|      | For use on computer models equipped with a FHD infrared camera                   | L23909-001        |
|      | For use on computer models equipped with an HD non-infrared camera               | L23908-001        |
| (2)  | IR camera/microphone module (includes display bezel adhesive)                    | L28107-001        |
| (3)  | HD camera/microphone module (includes display bezel adhesive)                    | L28108-001        |
| (4)  | Display panel (includes display bezel adhesive and display rear cover adhesive): |                   |

Table 3-2 Display components and their descriptions (continued)

| ltem | Component                                                                                                    | Spare part number |  |
|------|----------------------------------------------------------------------------------------------------|-------------------|--|
|      | FHD, anti glare, UWVA, non-touch                                                                                                    | L29682-001        |  |
|      | FHD, BrightView, UWVA, non-touch                                                                                                    | L29683-001        |  |
|      | FHD, BrightView, UWVA, touch screen                                                                                                    | L29684-001        |  |
|      | FHD, anti glare, SVA, non-touch                                                                                                    | L32756-001        |  |
|      | HD, anti glare, non-touch                                                                                                    | L29685-001        |  |
|      | HD, BrightView, non-touch                                                                                                    | L29686-001        |  |
|      | HD, BrightView, touch                                                                                                    | L29687-001        |  |
| (5)  | Hinge covers (includes display bezel adhesive and display rear cover adhesive):                                                                 |                   |  |
|      | Pale gold                                                                                                    | L23913-001        |  |
|      | Natural silver                                                                                                    | L23914-001        |  |
|      | Fog blue                                                                                                    | L51803-001        |  |
|      | Warm gold                                                                                                    | L51804-001        |  |
| (6)  | <b>Hinges</b> (includes left and right display hinges, display bezel adhesive, and display rear cover adhesive)                                 | L23884-001        |  |
| (7)  | Wireless Antenna Kit (dual) (includes left and right wireless antenna cables, display bezel adhesive, and display back cover adhesive)          | L24790-001        |  |
|      | <b>Wireless Antenna Kit (single)</b> (includes single wireless antenna cable, display bezel adhesive, and display back cover adhesive)          | L31502-001        |  |
| (8)  | <b>Display panel cable for use in models with an HD, non-infrared camera</b> (includes display bezel adhesive and display rear cover adhesive): |                   |  |
|      | Touch screen                                                                                                    | L23905-001        |  |
|      | Non-touch screen                                                                                                    | L23903-001        |  |
| (9)  | <b>Display panel cable for use in models with an infrared camera</b> (includes display bezel adhesive and display rear cover adhesive):         |                   |  |
|      | Touch screen                                                                                                    | L23906-001        |  |
|      | Non-touch screen                                                                                                    | L23904-001        |  |
| (10) | Display back cover (includes antenna cables, display bezel adhesive and display panel adhesive tape kit):                                       |                   |  |
|      | Pale gold                                                                                                    | L23880-001        |  |
|      | Ceramic white                                                                                                    | L23878-001        |  |
|      | Sapphire blue                                                                                                    | L23881-001        |  |
|      | Velvet burgundy                                                                                                    | L23883-001        |  |
|      | Mineral silver                                                                                                    | L23879-001        |  |
|      | Ceramic white + natural silver                                                                                                    | L51798-001        |  |
|      | Fog blue                                                                                                    | L51799-001        |  |
|      | Warm qold                                                                                                    | L51800-001        |  |

Table 3-2 Display components and their descriptions (continued)

| ltem | Component                                                                                                   | Spare part number |  |
|------|----------------------------------------------------------------------------------------------------|-------------------|--|
|      | <b>Adhesive tape kit</b> (includes display bezel adhesive and display rear cover adhesive; not illustrated) | L23912-001        |  |
|      | Display panel connector tape (not illustrated)                                                              | L28015-001        |  |

# Mass storage devices

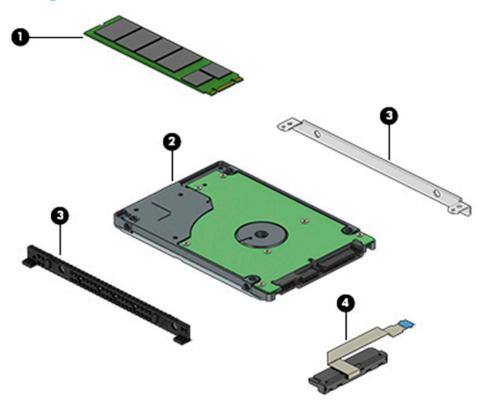

Table 3-3 Mass storage devices and their descriptions

| ltem | Component                                                 | Spare part number |
|------|-----------------------------------------------------------|-------------------|
| (1)  | Solid-state drives (M.2):                                 |                   |
|      | 512 GB, PCle                                              | L29691-001        |
|      | 512 GB, PCle, TLC                                         | L56706-001        |
|      | 256 GB, SATA-3, TLC                                       | L29689-001        |
|      | 256 GB, PCle                                              | L29690-001        |
|      | 128 GB, SATA-3, TLC                                       | L29688-001        |
| (2)  | Hard drives (do not include hard drive cable or brackets) |                   |
|      | 1 TB, 5400 rpm                                            | L30422-005        |
| (3)  | Hard drive brackets                                       | L19469-001        |
| (4)  | Hard drive cable                                          | L23889-001        |

# **Cables**

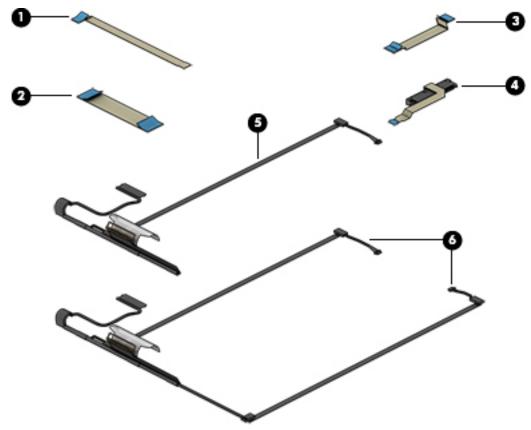

Table 3-4 Cables and their descriptions

| ltem | Component                                                                                                    | Spare part number |
|------|----------------------------------------------------------------------------------------------------|-------------------|
| (1)  | Card reader board cable                                                                                                    | L23891-001        |
| (2)  | USB board cable                                                                                                    | L23901-001        |
| (3)  | TouchPad cable                                                                                                    | L23893-001        |
| (4)  | Hard drive cable                                                                                                    | L23889-001        |
| (5)  | <b>Display cable for use in models with an HD, non-infrared camera</b> (includes display bezel adhesive and display rear cover adhesive): |                   |
|      | Touch screen                                                                                                    | L23905-001        |
|      | Non-touch screen                                                                                                    | L23903-001        |
| (6)  | <b>Display cable for use in models with an infrared camera</b> (includes display bezel adhesive and display rear cover adhesive):         |                   |
|      | Touch screen                                                                                                    | L23906-001        |
|      | Non-touch screen                                                                                                    | L23904-001        |
|      |                                                                                                    |                   |

# **Miscellaneous parts**

Table 3-5 Miscellaneous parts and their descriptions

| Component                                                                                          | Spare part number |
|----------------------------------------------------------------------------------------------------|-------------------|
| AC adapter:                                                                                        |                   |
| 65 W HP Smart AC adapter (non-PFC, EM, RC, 4.5 mm)                                                 | 913691-850        |
| 65 W AC adapter (non-PFC, S-3P, 4.5 mm)                                                            | 710412-001        |
| 65 W AC adapter (non-PFC, S-3P, 4.5 mm) for use in Argentina                                       | 710340-850        |
| 45 W HP Smart AC adapter (non-PFC, RC, 4.5 mm, non-slim)                                           | 741727-001        |
| 45-W HP Smart AC adapter (non-PFC, RC, 4.5 mm) for use in Argentina                                | 741553-852        |
| Power cord (C5 connector, 1.0 m):                                                                  |                   |
| For use in Argentina                                                                               | L19357-001        |
| For use in Australia                                                                               | L19358-001        |
| For use in Denmark                                                                                 | L19360-001        |
| For use in Europe                                                                                  | L19361-001        |
| For use in India                                                                                   | L19363-001        |
| For use in Israel                                                                                  | L19362-001        |
| For use in Italy                                                                                   | L19364-001        |
| For use in North America                                                                           | L19367-001        |
| For use in the People's Republic of China                                                          | L19368-001        |
| For use in South Africa                                                                            | L19369-001        |
| For use in South Korea                                                                             | L19366-001        |
| For use in Switzerland                                                                             | L19370-001        |
| For use in Taiwan                                                                                  | L19372-001        |
| For use in Thailand                                                                                | L19371-001        |
| For use in the United Kingdom                                                                      | L19373-001        |
| HP 15.6 Chroma Sleeve                                                                              | L07806-101        |
| HP HDMI to VGA Adapter                                                                             | 701943-001        |
| USB Type-C to USB Type-A dongle                                                                    | 914936-001        |
| External DVD±RW DL SuperMulti Drive                                                                | 747080-001        |
| Miscellaneous Parts Kit (includes power connector cable EMI tape and display panel connector tape) | L28015-001        |
| Screw Kit                                                                                          | L23915-001        |

# 4 Removal and replacement procedures preliminary requirements

### **Tools required**

You will need the following tools to complete the removal and replacement procedures:

- Plastic, nonmarking pry tool
- Phillips P0 magnetic screw driver
- Phillips P1 magnetic screw driver
- Tweezer

### **Service considerations**

The following sections include some of the considerations that you must keep in mind during disassembly and assembly procedures.

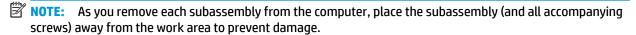

### **Plastic parts**

**IMPORTANT:** Using excessive force during disassembly and reassembly can damage plastic parts.

#### **Cables and connectors**

IMPORTANT: When servicing the computer, be sure that cables are placed in their proper locations during the reassembly process. Improper cable placement can damage the computer.

Cables must be handled with extreme care to avoid damage. Apply only the tension required to unseat or seat the cables during removal and insertion. Handle cables by the connector whenever possible. In all cases, avoid bending, twisting, or tearing cables. Be sure that cables are routed in such a way that they cannot be caught or snagged by parts being removed or replaced. Handle flex cables with extreme care; these cables tear easily.

### **Drive handling**

**IMPORTANT:** Drives are fragile components that must be handled with care. To prevent damage to the computer, damage to a drive, or loss of information, observe these precautions:

Before removing or inserting a hard drive, shut down the computer. If you are unsure whether the computer is off or in Hibernation, turn the computer on, and then shut it down through the operating system.

Before handling a drive, be sure that you are discharged of static electricity. While handling a drive, avoid touching the connector.

Before removing an optical drive, be sure that a disc is not in the drive and be sure that the optical drive tray is closed.

Handle drives on surfaces covered with at least one inch of shock-proof foam.

Avoid dropping drives from any height onto any surface.

After removing a hard drive or an optical drive, place it in a static-proof bag.

Avoid exposing an internal hard drive to products that have magnetic fields, such as monitors or speakers.

Avoid exposing a drive to temperature extremes or liquids.

If a drive must be mailed, place the drive in a bubble pack mailer or other suitable form of protective packaging and label the package "FRAGILE."

### **Workstation guidelines**

Follow these grounding workstation guidelines:

- Cover the workstation with approved static-shielding material.
- Use a wrist strap connected to a properly grounded work surface and use properly grounded tools and equipment.
- Use conductive field service tools, such as cutters, screw drivers, and vacuums.
- When fixtures must directly contact dissipative surfaces, use fixtures made only of static-safe materials.
- Keep the work area free of nonconductive materials, such as ordinary plastic assembly aids and Styrofoam.
- Handle ESD-sensitive components, parts, and assemblies by the case or PCM laminate. Handle these
  items only at static-free workstations.
- Avoid contact with pins, leads, or circuitry.
- Turn off power and input signals before inserting or removing connectors or test equipment.

### **Electrostatic discharge information**

A sudden discharge of static electricity from your finger or other conductor can destroy static-sensitive devices or microcircuitry. Often the spark is neither felt nor heard, but damage occurs. An electronic device exposed to electrostatic discharge (ESD) may not appear to be affected at all and can work perfectly throughout a normal cycle. The device may function normally for a while, but it has been degraded in the internal layers, reducing its life expectancy.

Networks built into many integrated circuits provide some protection, but in many cases, the discharge contains enough power to alter device parameters or melt silicon junctions.

IMPORTANT: To prevent damage to the device when you are removing or installing internal components, observe these precautions:

Keep components in their electrostatic-safe containers until you are ready to install them.

Before touching an electronic component, discharge static electricity by using the guidelines described in this section.

Avoid touching pins, leads, and circuitry. Handle electronic components as little as possible.

If you remove a component, place it in an electrostatic-safe container.

### Generating static electricity

Note the following:

- Different activities generate different amounts of static electricity.
- Static electricity increases as humidity decreases.

Table 4-1 Static electricity occurrence based on activity and humidity

|                                                                                          | Relative humidity |          |          |
|------------------------------------------------------------------------------------------|-------------------|----------|----------|
| Event                                                                                    | 55%               | 40%      | 10%      |
| Walking across carpet                                                                    | 7,500 V           | 15,000 V | 35,000 V |
| Walking across vinyl floor                                                               | 3,000 V           | 5,000 V  | 12,000 V |
| Motions of bench worker                                                                  | 400 V             | 800 V    | 6,000 V  |
| Removing DIPs from plastic tube                                                          | 400 V             | 700 V    | 2,000 V  |
| Removing DIPs from vinyl tray                                                            | 2,000 V           | 4,000 V  | 11,500 V |
| Removing DIPs from Styrofoam                                                             | 3,500 V           | 5,000 V  | 14,500 V |
| Removing bubble pack from PCB                                                            | 7,000 V           | 20,000 V | 26,500 V |
| Packing PCBs in foam-lined box                                                           | 5,000 V           | 11,000 V | 21,000 V |
| Electronic components are then multi-packaged inside plastic tubes, trays, or Styrofoam. |                   |          |          |

NOTE: As little as 700 volts can degrade a product.

### Preventing electrostatic damage to equipment

Many electronic components are sensitive to ESD. Circuitry design and structure determine the degree of sensitivity. The following packaging and grounding precautions are necessary to prevent static electricity damage to electronic components.

- To avoid hand contact, transport products in static-safe containers such as tubes, bags, or boxes.
- Protect all electrostatic parts and assemblies with conductive or approved containers or packaging.
- Keep electrostatic-sensitive parts in their containers until they arrive at static-free stations.
- Place items on a grounded surface before removing them from their container.
- Always be properly grounded when touching a sensitive component or assembly.

- Avoid contact with pins, leads, or circuitry.
- Place reusable electrostatic-sensitive parts from assemblies in protective packaging or conductive foam.

# Personal grounding methods and equipment

Use the following equipment to prevent static electricity damage to electronic components:

- **Wrist straps** are flexible straps with a maximum of one-megohm ± 10% resistance in the ground cords. To provide proper ground, a strap must be worn snug against bare skin. The ground cord must be connected and fit snugly into the banana plug connector on the grounding mat or workstation.
- **Heel straps/Toe straps/Boot straps** can be used at standing workstations and are compatible with most types of shoes or boots. On conductive floors or dissipative floor mats, use them on both feet with a maximum of one-megohm ± 10% resistance between the operator and ground.

Table 4-2 Static shielding protection levels

| Static shielding protection levels |         |
|------------------------------------|---------|
| Method                             | Voltage |
| Antistatic plastic                 | 1,500   |
| Carbon-loaded plastic              | 7,500   |
| Metallized laminate                | 15,000  |

# Grounding the work area

To prevent static damage at the work area, use the following precautions:

- Cover the work surface with approved static-dissipative material. Provide a wrist strap connected to the work surface and properly grounded tools and equipment.
- Use static-dissipative mats, foot straps, or air ionizers to give added protection.
- Handle electrostatic sensitive components, parts, and assemblies by the case or PCB laminate. Handle them only at static-free work areas.
- Turn off power and input signals before inserting and removing connectors or test equipment.
- Use fixtures made of static-safe materials when fixtures must directly contact dissipative surfaces.
- Keep work area free of nonconductive materials such as ordinary plastic assembly aids and Styrofoam.
- Use field service tools, such as cutters, screwdrivers, and vacuums, that are conductive.

# **Recommended materials and equipment**

Materials and equipment that are recommended for use in preventing static electricity include:

- Antistatic tape
- Antistatic smocks, aprons, or sleeve protectors
- Conductive bins and other assembly or soldering aids
- Conductive foam
- Conductive tabletop workstations with ground cord of one-megohm +/- 10% resistance
- Static-dissipative table or floor mats with hard tie to ground

- Field service kits
- Static awareness labels
- Wrist straps and footwear straps providing one-megohm +/- 10% resistance
- Material handling packages
- Conductive plastic bags
- Conductive plastic tubes
- Conductive tote boxes
- Opaque shielding bags
- Transparent metallized shielding bags
- Transparent shielding tubes

# Packaging and transporting guidelines

Follow these grounding guidelines when packaging and transporting equipment:

- To avoid hand contact, transport products in static-safe tubes, bags, or boxes.
- Protect ESD-sensitive parts and assemblies with conductive or approved containers or packaging.
- Keep ESD-sensitive parts in their containers until the parts arrive at static-free workstations.
- Place items on a grounded surface before removing items from their containers.
- Always be properly grounded when touching a component or assembly.
- Store reusable ESD-sensitive parts from assemblies in protective packaging or nonconductive foam.
- Use transporters and conveyors made of antistatic belts and roller bushings. Be sure that mechanized
  equipment used for moving materials is wired to ground and that proper materials are selected to avoid
  static charging. When grounding is not possible, use an ionizer to dissipate electric charges.

# 5 Removal and replacement procedures for authorized service provider parts

This chapter provides removal and replacement procedures for Authorized Service Provider only parts.

**IMPORTANT:** Components described in this chapter should only be accessed by an authorized service provider. Accessing these parts can damage the computer or void the warranty.

**IMPORTANT:** Only HP authorized service providers should perform the removal and replacement procedures described here. Accessing the internal part could damage the computer or void the warranty.

# **Preparation for disassembly**

See Removal and replacement procedures preliminary requirements on page 26 for initial safety procedures.

- 1. Turn off the computer. If you are unsure whether the computer is off or in Hibernation, turn the computer on, and then shut it down through the operating system.
- 2. Disconnect the power from the computer by unplugging the power cord from the computer.
- 3. Disconnect all external devices from the computer.

# **Component replacement procedures**

- NOTE: Details about your computer, including model, serial number, product key, and length of warranty, are on the service tag at the bottom of your computer. See Labels on page 15 for details.
- NOTE: HP continually improves and changes product parts. For complete and current information on supported parts for your computer, go to <a href="http://partsurfer.hp.com">http://partsurfer.hp.com</a>, select your country or region, and then follow the on-screen instructions.

There are as many as 60 screws that must be removed, replaced, and/or loosened when servicing Authorized Service Provider only parts. Make special note of each screw size and location during removal and replacement.

#### **Bottom cover**

Table 5-1 Bottom cover description and part number

| Description                                   | Spare part number |
|-----------------------------------------------|-------------------|
| Bottom cover for use in natural silver models | L23885-001        |
| Bottom cover for use in pale gold models      | L23886-001        |
| Bottom cover for use in fog blue models       | L51801-001        |
| Bottom cover for use in warm gold models      | L51802-001        |

Before removing the bottom cover, follow these steps:

▲ Prepare the computer for disassembly (<u>Preparation for disassembly on page 31</u>).

#### Remove the bottom cover:

- Remove the two rubber feet (1).
  - The rubber feet are available using spare part number L23887-001 for natural silver models, L23888-001 for pale gold models, L51807-001 for fog blue models, and L51808-001 for warm gold models.
- 2. Remove the three Phillips M2.5 × 6.0 screws (P1 driver) (2) from under the feet and the three Phillips M2.0 × 4.0 screws (P0 driver) (3) along the bottom edge of the bottom cover that secure the bottom cover to the computer.

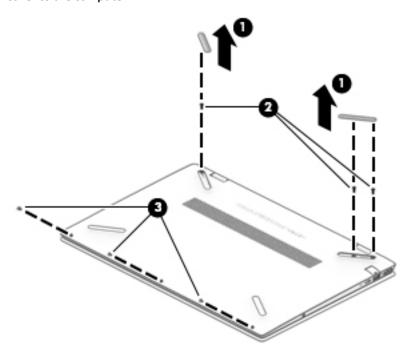

3. Starting under the hinges (1), use a thin plastic tool to disengage the bottom cover from the computer (2).

#### Remove the bottom cover (3).

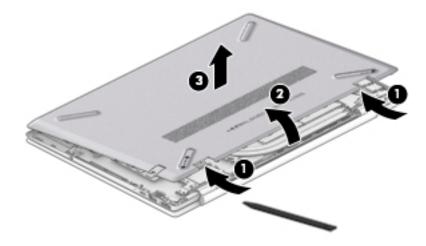

Reverse this procedure to install the bottom cover.

# **Battery**

Table 5-2 Battery description and part number

| Description                              | Spare part number |
|------------------------------------------|-------------------|
| 3-cell, 41 Whr, 3.55 Ahr, Li-ion battery | L11119-855        |

#### Before removing the battery, follow these steps:

- 1. Prepare the computer for disassembly (<u>Preparation for disassembly on page 31</u>).
- 2. Remove the bottom cover (see <a href="Bottom cover on page 32">Bottom cover on page 32</a>).

#### Remove the battery:

- 1. Remove the four Phillips M2.0 × 4.0 screws (1) that secure the battery to the computer.
- 2. Remove the battery from the computer (2).

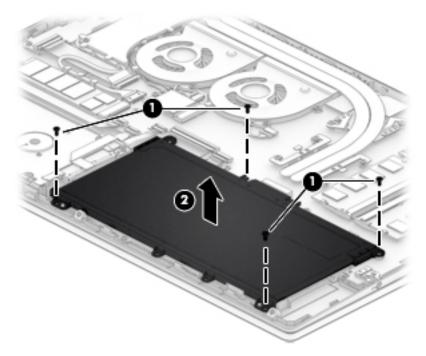

Reverse this procedure to install the battery.

# **Display assembly**

NOTE: The display assembly is spared at the subcomponent level. For display assembly spare part information, see the individual removal subsections.

Before removing the display assembly, follow these steps:

- 1. Prepare the computer for disassembly (<u>Preparation for disassembly on page 31</u>).
- 2. Remove the bottom cover (see Bottom cover on page 32).
- 3. Remove the battery (see <u>Battery on page 34</u>).

Remove the display assembly:

- Disconnect the WLAN antenna cables (1) from the terminals on the WLAN module.
- NOTE: The WLAN antenna cable labeled "1/MAIN" connects to the WLAN module "Main" terminal. The WLAN antenna cable labeled "2/AUX" connects to the WLAN module "Aux" terminal.
- Release the WLAN antenna cables from the retention clips and routing channel built into the right speaker (2).
- 3. Disconnect the display cable from the system board ZIF connector (3).
- 4. Release the display panel from the retention clips and routing channel built into the left speaker (4).

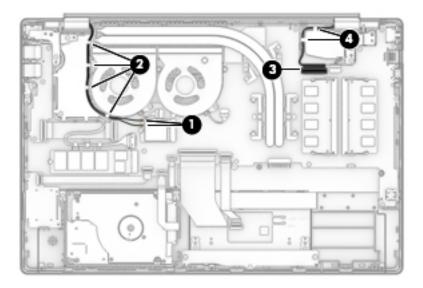

- Remove the four Phillips M2.5 × 6.0 screws (1) that secure the display assembly to the computer.
- 6. Open the display to open the hinges (2).

7. Separate the display from the computer (3).

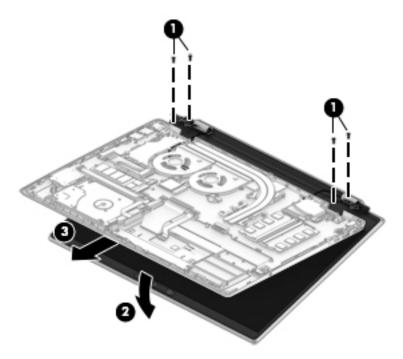

- 8. If it is necessary to replace the display bezel or any of the display assembly subcomponents:
  - **a.** Release the top edge of the display bezel **(1)** from the display assembly.
  - **b.** Release the left and right edges of the display bezel (2) from the display assembly.
  - c. Release the bottom edge of the display bezel (3) from the display assembly.
  - **d.** Remove the display bezel **(4)** from the display assembly.

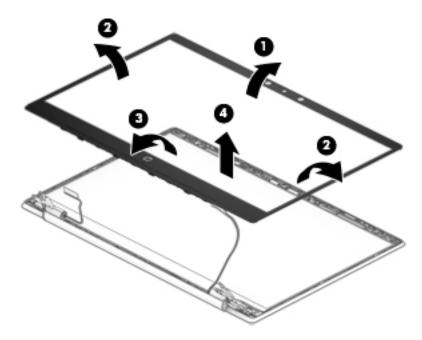

The display bezel is available using the following spare part numbers:

- L23909-001 FHD infrared camera
- L23908-001 HD non-infrared camera
- If it is necessary to replace the camera/microphone module:
  - Disconnect the cable (1) from the camera/microphone module.
  - NOTE: Cables connect to both sides of IR cameras. A single cable connects to only one side of HD cameras.
  - Detach the camera/microphone module (2) from the display back cover. (The module is attached with double-sided adhesive.)

The camera/microphone module is available using spare part number L28108-001 for HD noninfrared camera/microphone modules.

#### Models with an HD camera

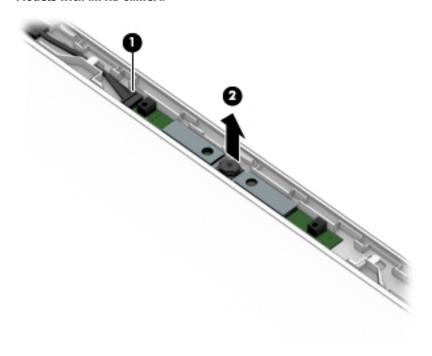

**c.** The camera/microphone module is available using spare part number L28107-001 for FHD infrared camera/microphone modules.

#### Models with an IR camera

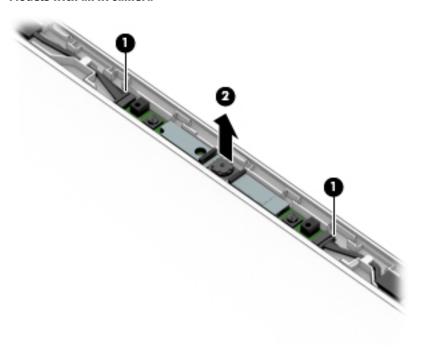

- **10.** If it is necessary to replace the display panel:
  - **a.** Use a tweezer to grasp the ends of the tape that secures the display panel to the display rear cover **(1)**.

**b.** Pull the tape out from behind the left and right sides of the panel (2).

**NOTE:** You have to pull on the tape multiple times before it is completely removed.

Display panel adhesive tape is available using spare part number L23912-001.

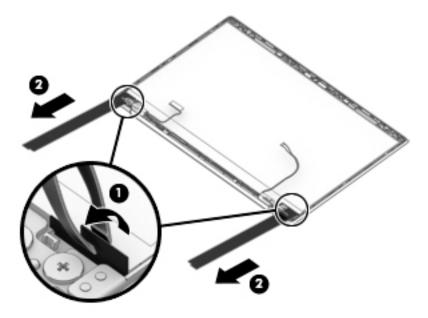

- **c.** Swing the top edge of the display panel **(1)** up and forward until the panel rests upside down on the keyboard.
- **d.** Release the adhesive support strip **(2)** that secures the display panel cable connector to the display panel.
- **e.** Lift the connector support bracket (3).

**f.** Disconnect the display panel cable **(4)** from the display panel, and then remove the display panel **(5)**.

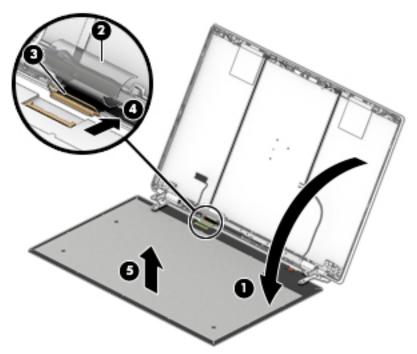

The display panel is available using the following spare part numbers:

L29682-001 - FHD, anti glare, UWVA, non-touch

L29683-001 - FHD, BrightView, UWVA, non-touch

L29684-001 - FHD, BrightView, UWVA, touch screen

L32756-001 - FHD, anti glare, SVA, non-touch

L29685-001 – HD, anti glare, SVA, non-touch

L29686-001 – HD, BrightView, SVA, non-touch

L29687-001 – HD, BrightView, SVA, touch

Display panel connector tape is available in the Miscellaneous Parts Kit using spare part number L28015-001.

11. If it is necessary to remove the hinge covers, pull up on the sides of the covers to remove them.

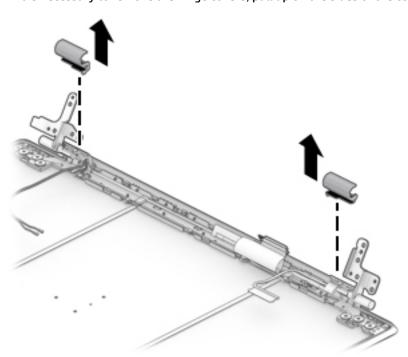

Hinge covers are available using spare part number L23913-001 for pale gold models, L23914-001 for natural silver models, L51803-001 for fog blue models, and L51804-001 for warm gold models.

- **12.** If it is necessary to remove the display hinges:
  - **a.** Remove the six Phillips M2.0 × 2.5 broad head screws **(1)** from the bottom of the hinges.
  - **b.** Remove the two Phillips M2.0 × 2.5 screws (2) from the top of the hinges.
  - c. Remove the display hinges (3).

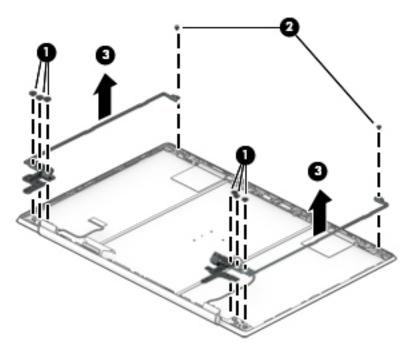

The display hinges are available using spare part number L23884-001.

- **13.** If it is necessary to remove the display panel cable:
  - **a.** Disconnect the cable from the camera module (1).
  - NOTE: Cables connect to both sides of IR cameras. A single cable connects to only one side of HD cameras.
  - **b.** Release the cable from the retention clips **(2)** and routing channel built into the bottom edge of the display back cover.
  - **c.** Remove the display panel cable **(3)**.

#### Models with an IR camera

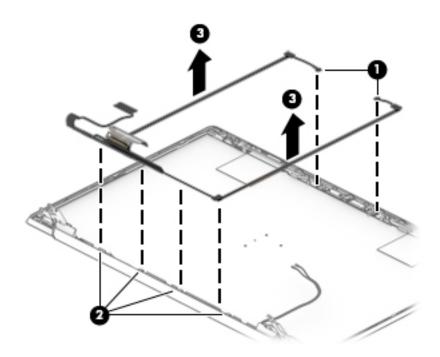

#### d. Models with an HD camera

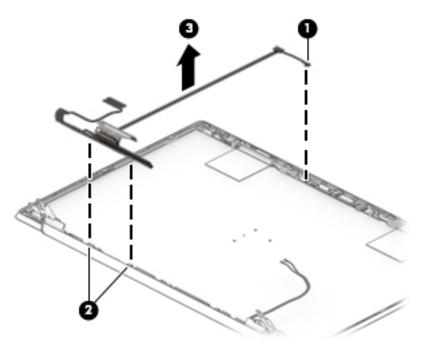

The display panel cable is available using the following spare part numbers:

L23903-001 - non-touch display assembly and an HD camera

L23904-001 - non-touch display assembly and an infrared camera

L23905-001 - touch display assembly and an HD camera

L23906-001 - touch display assembly and an infrared camera

- **14.** If it is necessary to remove the wireless antenna cables and transceivers:
  - **a.** Detach the wireless antenna transceivers **(1)** from the display back cover. The wireless antenna transceivers are attached to with double-sided adhesive.
  - **b.** Release the wireless antenna cables from the retention clips **(2)** and routing channels built into the sides of the display back cover.

c. Remove the antennas from the display back cover.

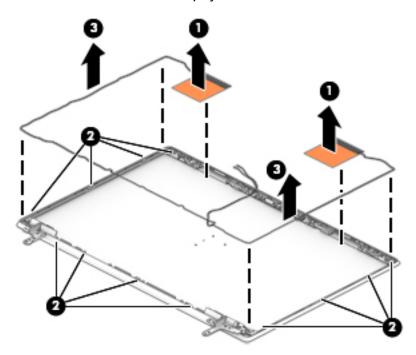

The wireless antenna cables and transceivers are available using spare part number L24790-001 for dual antennas and L31502-001 for single antennas.

Reverse this procedure to reassemble and install the display assembly.

#### **Hard drive**

NOTE: The hard drive spare part kit does not include the hard drive brackets or the hard drive cable. The hard drive brackets are available using spare part number L19469-001. The hard drive cable is available using spare part number L23889-001

Table 5-3 Hard drive description and part number

| Description    | Spare part number |
|----------------|-------------------|
| 1 TB, 5400 rpm | L30422-005        |

Before removing the hard drive, follow these steps:

- 1. Prepare the computer for disassembly (<u>Preparation for disassembly on page 31</u>).
- 2. Remove the bottom cover (see <a href="Bottom cover on page 32">Bottom cover on page 32</a>).
- Remove the battery (see <u>Battery on page 34</u>).

#### Remove the hard drive:

- 1. Disconnect the hard drive cable from the ZIF connector on the system board (1).
- 2. Remove the two Phillips M2.0 × 4.0 screws (2) that secure the hard drive to the computer.
- 3. Lift the inside of the hard drive up (3), and then remove the hard drive from the computer (4).

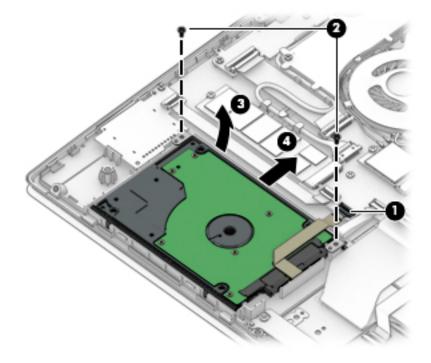

4. If it is necessary to disassemble the hard drive, pull the rubber bracket away from the hard drive (1), remove the two Phillips M3.0 × 3.0 screws (2), remove the metal bracket (3), and then disconnect the hard drive cable (4).

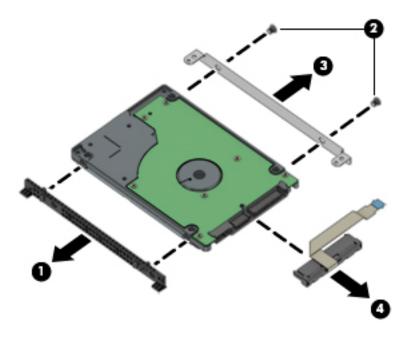

Reverse this procedure to reassemble and install the hard drive.

#### **WLAN** module

Table 5-4 WLAN module description and part number

| Description                                                                                    | Spare part number |
|------------------------------------------------------------------------------------------------|-------------------|
| Intel Dual Band Wireless-AC 7265 802.11ac 2 × 2 Wi-Fi + Bluetooth 4.2 Combo Adapter (non-vPro) | 901229-855        |
| Intel Dual Band Wireless-AC 3168 802.11ac 1 × 1 Wi-Fi + Bluetooth 4.2 Combo Adapter (non-vPro) | 863934-855        |
| Realtek RTL8822BE 802.11ac 2 × 2 Wi-Fi + Bluetooth 4.2 Combo Adapter (MU-MIMO supported)       | 924813-855        |
| Realtek RTL8821CE 802.11ac 1 × 1 Wi-Fi + Bluetooth 4.2 Combo Adapter (MU-MIMO supported)       | L17365-005        |
| Realtek RTL8723DE-CG 802.11bgn 1 × 1 Wi-Fi + Bluetooth 4.2 Combo Adapter                       | L21480-005        |

**CAUTION:** To prevent an unresponsive system, replace the wireless module only with a wireless module authorized for use in the computer by the governmental agency that regulates wireless devices in your country or region. If you replace the module and then receive a warning message, remove the module to restore device functionality, and then contact technical support.

Before removing the WLAN module, follow these steps:

- Prepare the computer for disassembly (Preparation for disassembly on page 31). 1.
- Remove the bottom cover (see Bottom cover on page 32). 2.
- Remove the battery (see <u>Battery on page 34</u>).

#### Remove the WLAN module:

- Disconnect the WLAN antenna cables (1) from the terminals on the WLAN module.
- NOTE: The WLAN antenna cable labeled "1/MAIN" connects to the WLAN module "Main" terminal. The WLAN antenna cable labeled "2/AUX" connects to the WLAN module "Aux" terminal.
- Remove the Phillips M2.0 × 3.0 screw (2) that secures the WLAN module to the computer. (The WLAN module tilts up.)

- 3. Remove the WLAN module (3) by pulling the module away from the slot at an angle.
- NOTE: The WLAN module is designed with a notch to prevent incorrect insertion.

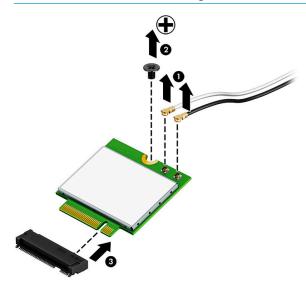

Reverse this procedure to install the WLAN module.

### **Solid-state drive**

Table 5-5 Solid-state drive description and part number

| Description         | Spare part number |
|---------------------|-------------------|
| 512 GB, PCle        | L29691-001        |
| 512 GB, PCIe, TLC   | L56706-001        |
| 256 GB, SATA-3, TLC | L29689-001        |
| 256 GB, PCIe        | L29690-001        |
| 128 GB, SATA-3, TLC | L29688-001        |

Before removing the solid-state drive, follow these steps:

- Prepare the computer for disassembly (Preparation for disassembly on page 31).
- 2. Remove the bottom cover (see **Bottom cover on page 32**).
- Remove the battery (see <u>Battery on page 34</u>). 3.

Remove the solid-state drive module:

- Remove the Phillips M2.0 × 3.0 screw (1) that secures the drive to the computer.
- Remove the drive (2) by pulling it away from the socket.

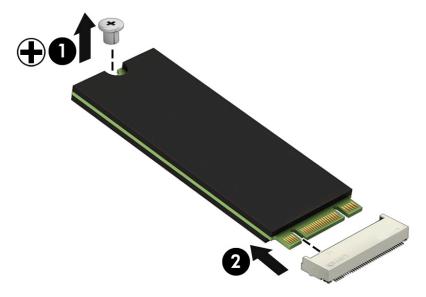

Reverse this procedure to reassemble and install the solid-state drive.

# **Memory module**

NOTE: Primary and expansion memory is installed in a side-by-side configuration in the bottom of the computer. If only one memory module is installed, it must be installed in the socket labeled 1.

Table 5-6 Memory module description and part number

| Description            | Spare part number |
|------------------------|-------------------|
| 8 GB, DDR4-2400, 1.2 V | 862398-855        |
| 4 GB, DDR4-2400, 1.2 V | 862397-855        |

Before removing the memory module, follow these steps:

- 1. Prepare the computer for disassembly (Preparation for disassembly on page 31).
- 2. Remove the bottom cover (see <a href="Bottom cover on page 32">Bottom cover on page 32</a>).
- 3. Remove the battery (see <u>Battery on page 34</u>).

#### Remove the memory module:

- 1. Spread the retaining tabs (1) on each side of the memory module slot to release the memory module. (The edge of the module opposite the slot rises away from the computer.)
- Remove the memory module (2) by pulling the module away from the slot at an angle.
- CAUTION: To prevent damage to the memory module, hold the memory module by the edges only. Do not touch the components on the memory module.
- NOTE: Memory modules are designed with a notch to prevent incorrect insertion.

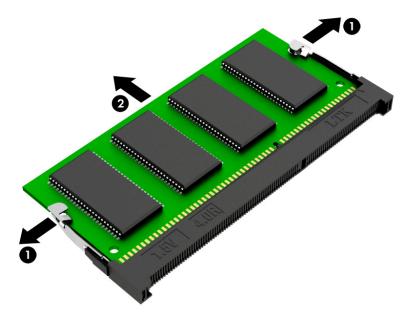

To protect a memory module after removal, place it in an electrostatic-safe container.

Reverse this procedure to install a memory module.

## **Card reader board**

Table 5-7 Card reader board description and part number

| Description             | Spare part number |
|-------------------------|-------------------|
| Card reader board       | L23990-001        |
| Card reader board cable | L23891-001        |

#### Before removing the card reader board, follow these steps:

- Prepare the computer for disassembly (Preparation for disassembly on page 31).
- 2. Remove the bottom cover (see **Bottom cover on page 32**).
- 3. Remove the battery (see <u>Battery on page 34</u>).

#### Remove the card reader board:

- Disconnect the cable from the ZIF connector on the card reader board (1).
- Remove the Phillips M2.0 × 4.0 screw (2) that secures the board to the computer. 2.
- Remove the board from the computer (3). 3.

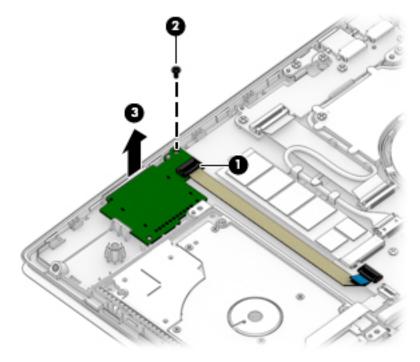

Reverse this procedure to install the card reader board.

#### **USB** board

Table 5-8 USB board description and part number

| Description                                                                        | Spare part number |
|------------------------------------------------------------------------------------|-------------------|
| USB board for use in models with an AMD Ryzen 2500U, 2300U, 2200U processor        | L23993-001        |
| USB board for use in models with an AMD Ryzen 3700U, 3500U, 3300U, 3200U processor | L58053-001        |
| USB board for use in models with an AMD A9 processor                               | L23992-001        |
| USB board cable                                                                    | L23901-001        |

#### Before removing the USB board, follow these steps:

- 1. Prepare the computer for disassembly (<u>Preparation for disassembly on page 31</u>).
- 2. Remove the bottom cover (see <a href="Bottom cover on page 32">Bottom cover on page 32</a>).
- 3. Remove the battery (see <u>Battery on page 34</u>).

#### Remove the USB board:

- 1. Disconnect the cable from the ZIF connector on the USB board (1).
- **2.** Remove the three Phillips M2.0  $\times$  4.0 screws (2) that secure the board to the computer.
- 3. Remove the board from the computer (3).

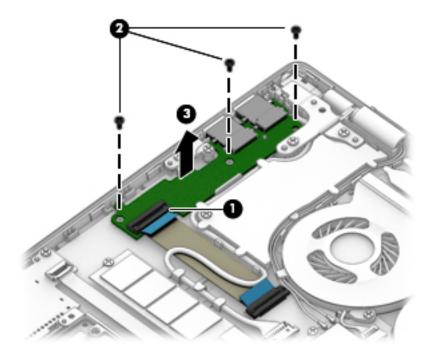

Reverse this procedure to install the USB board.

## **TouchPad**

Table 5-9 TouchPad description and part number

| Description                               | Spare part number |
|-------------------------------------------|-------------------|
| TouchPad for use in natural silver models | L24934-001        |
| TouchPad for use in pale gold models      | L24933-001        |
| TouchPad for use in fog blue models       | L51805-001        |
| TouchPad for use in warm gold models      | L51806-001        |
| TouchPad cable                            | L23893-001        |
| TouchPad bracket                          | L23892-001        |

#### Before removing the TouchPad, follow these steps:

- 1. Prepare the computer for disassembly (<u>Preparation for disassembly on page 31</u>).
- 2. Remove the bottom cover (see <a href="Bottom cover on page 32">Bottom cover on page 32</a>).
- 3. Remove the battery (see <u>Battery on page 34</u>).

#### Remove the TouchPad:

- 1. Remove the three Phillips M2.0 × 2.5 screws (1) that secure the TouchPad bracket to the computer.
- 2. Remove the bracket (2).

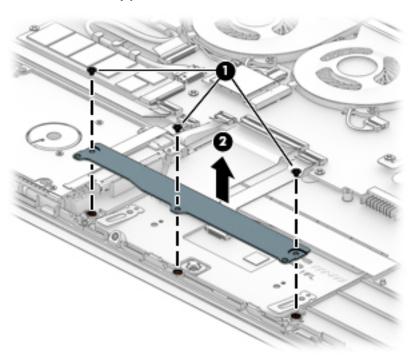

- 3. Disconnect the cable from the ZIF connector on the TouchPad (1).
- 4. Lift the clear plastic from on top of the screws (2).
- 5. Lift the keyboard cable up so you can access the TouchPad screws (3).

- 6. Remove the three Phillips M2.0 × 2.0 broad head screws (4) that secure the TouchPad to the computer.
- **7.** Remove the TouchPad from the computer **(5)**.

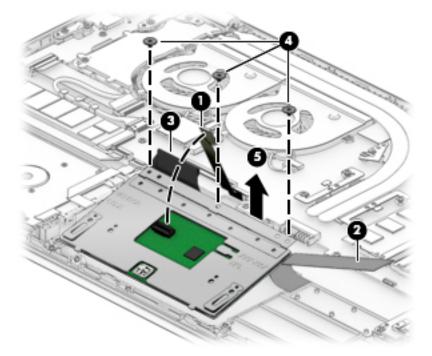

Reverse this procedure to install the TouchPad.

## **Lock bracket**

Table 5-10 Lock bracket description and part number

| Description  | Spare part number |
|--------------|-------------------|
| Lock bracket | L23902-001        |

Before removing the lock bracket, follow these steps:

- 1. Prepare the computer for disassembly (<u>Preparation for disassembly on page 31</u>).
- 2. Remove the bottom cover (see <a href="Bottom cover on page 32">Bottom cover on page 32</a>).
- 3. Remove the battery (see <u>Battery on page 34</u>).

#### Remove the lock bracket:

- 1. Remove the two Phillips M2.0 × 2.0 broad head screws (1) that secure the lock bracket to the computer.
- Remove the lock bracket from the computer (2).

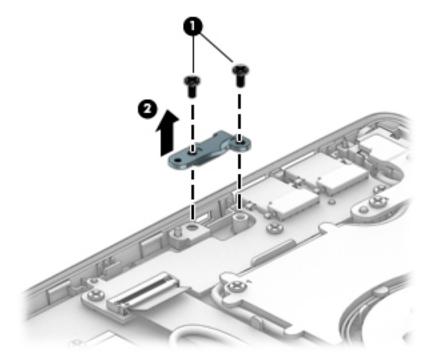

Reverse this procedure to install the lock bracket.

# Fan(s)

Table 5-11 Fan description and part number

| Description                                          | Spare part number |
|------------------------------------------------------|-------------------|
| Fans for use in models with discrete graphics memory | L23895-001        |
| Fan for use in models with UMA graphics memory       | L27902-001        |

#### Before removing the fan(s), follow these steps:

- 1. Prepare the computer for disassembly (<u>Preparation for disassembly on page 31</u>).
- 2. Remove the bottom cover (see <u>Bottom cover on page 32</u>).
- 3. Remove the battery (see <u>Battery on page 34</u>).

#### Remove the fan in models with **UMA graphics memory**:

- 1. Disconnect the fan cable (1) from the system board.
- **2.** Remove the three Phillips M2.0  $\times$  4.0 screws (2) that secure the fan to the computer.
- **3.** Remove the fan from the computer **(3)**.

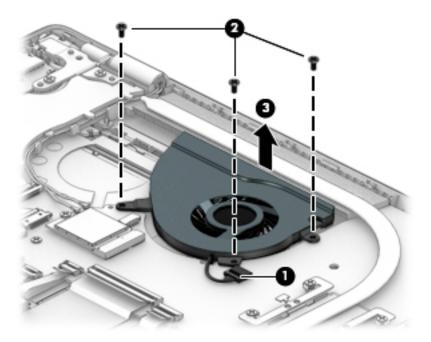

#### Remove the fans in models with **discrete graphics memory**:

- 1. Disconnect the fan cable (1) from the system board.
- **2.** Remove the five Phillips M2.0  $\times$  4.0 screws (2) that secure the fans to the computer.

# Remove the fans from the computer (3).

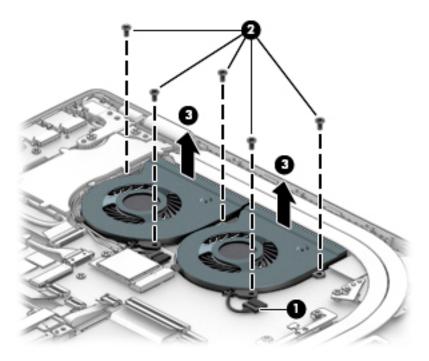

Reverse this procedure to install the fan(s).

#### **Heat sink**

**NOTE:** The heat sink spare part kit includes replacement thermal material.

Table 5-12 Heat sink description and part number

| Description                                                                                       | Spare part number |
|---------------------------------------------------------------------------------------------------|-------------------|
| Heat sink for use only on computer models equipped with a graphics subsystem with discrete memory | L23994-001        |
| Heat sink for use only on computer models equipped with a graphics subsystem with UMA memory      | L23995-001        |

Before removing the heat sink, follow these steps:

- Prepare the computer for disassembly (Preparation for disassembly on page 31).
- Remove the bottom cover (see **Bottom cover on page 32**).
- Remove the battery (see <u>Battery on page 34</u>).

#### Remove the heat sink:

- Discrete graphics: In the order indicated on the heat sink, remove the six Phillips M2.0 × 2.5 screws (1) that secure the heat sink to the system board.
- 2. Remove the heat sink (2).

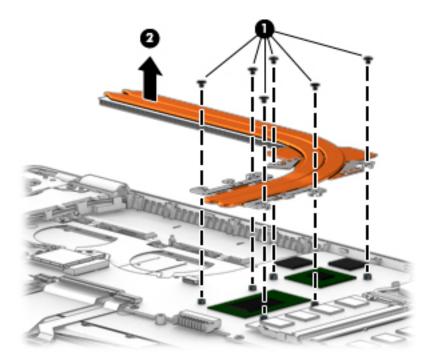

UMA graphics: In the order indicated on the heat sink, remove the four Phillips M2.0 × 2.5 screws (1) that secure the heat sink to the system board.

#### 4. Remove the heat sink (2).

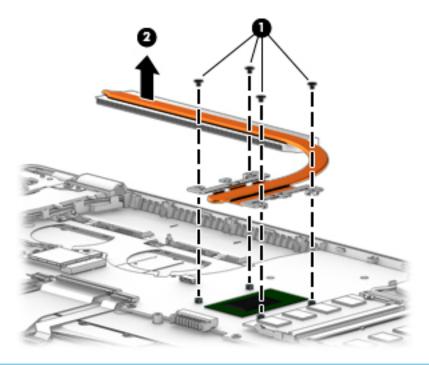

NOTE: The thermal material must be thoroughly cleaned from the surfaces of the heat sink and the system board components each time the heat sink is removed. Replacement thermal material is included with the heat sink and system board spare part kits.

**Discrete memory:** Thermal paste is used on the heat sink **(2) (4)** and associated system board components **(1) (3)**.

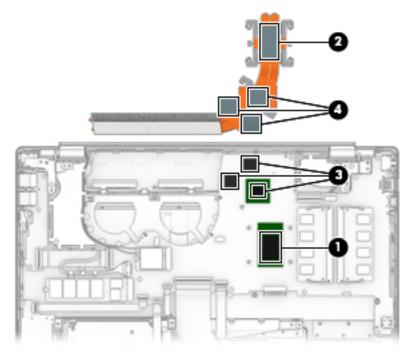

**UMA memory:** Thermal paste is used on the processor (1) and the heat sink (2).

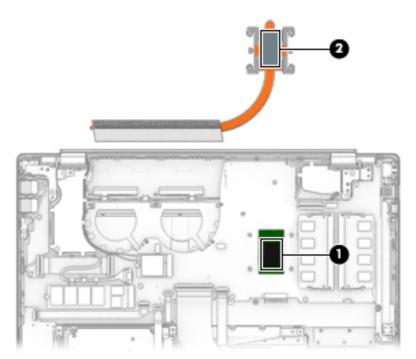

Reverse this procedure to install the heat sink.

# **System board**

NOTE: All system board spare part kits include a processor and replacement thermal material.

Table 5-13 System board description and part number

| Description                                                                                   | Spare part number |
|-----------------------------------------------------------------------------------------------|-------------------|
| System board for use in models with discrete graphics equipped with the following processors: |                   |
| AMD A9-9425 processor and 2 GB of discrete video memory                                       | L22754-xx1        |
| AMD Ryzen 3 2200U processor and 2 GB of discrete video memory                                 | L22757-xx1        |
| System board for use in models with UMA graphics equipped with the following processors:      |                   |
| AMD Ryzen 7 3700U processor                                                                   | L54884-xx1        |
| AMD Ryzen 5 3500U processor                                                                   | L46710-xx1        |
| AMD Ryzen 3 3300U processor                                                                   | L46709-xx1        |
| AMD Ryzen 3 3200U processor                                                                   | L46708-xx1        |
| AMD Ryzen 5 2500U processor                                                                   | L22762-xx1        |
| AMD Ryzen 3 2300U processor                                                                   | L22761-xx1        |
| AMD Ryzen 3 2200U processor                                                                   | L22760-xx1        |
| AMD A9-9425 processor                                                                         | L22759-xx1        |

Before removing the system board, follow these steps:

- 1. Prepare the computer for disassembly (<u>Preparation for disassembly on page 31</u>).
- 2. Remove the bottom cover (see <u>Bottom cover on page 32</u>), and then remove the following components:
  - a. Battery (see <u>Battery on page 34</u>)
  - **b.** Solid-state drive (see Solid-state drive on page 49)
  - c. Fan(s) (see Fan(s) on page 56)

When replacing the system board, be sure to remove the following components from the defective system board and install them on the replacement system board:

- WLAN module (see <u>WLAN module on page 47</u>)
- Memory modules (see <u>Memory module on page 50</u>)
- Heat sink (see <u>Heat sink on page 58</u>)

Remove the system board:

- 1. Disconnect the following cables:
  - (1) USB board cable
  - (2) Power connector cable
  - (3) Card reader cable
  - (4) Hard drive connector cable
  - (5) Backlight cable (select models only)

- (6) Keyboard cable
- (7) TouchPad cable
- (8) Display cable
- (9) Speaker cable

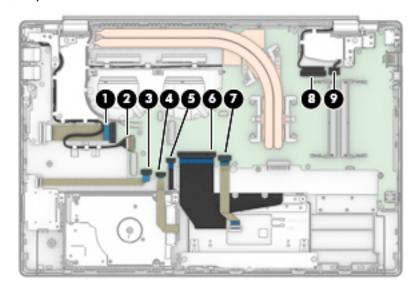

- 2. Remove the four Phillips M2.0 × 2.0 screws (1) that secure the system board to the computer.
- 3. Remove the four Phillips M2.0 × 4.0 screws (2) that secure the system board to the computer.
- Lift the system board out of the computer (3).

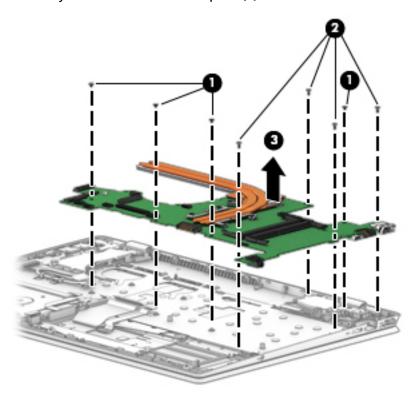

Reverse this procedure to install the system board.

# **Speakers**

Table 5-14 Speaker description and part number

| Description               | Spare part number |
|---------------------------|-------------------|
| Speakers (include cables) | L23900-001        |

#### Before removing the speakers, follow these steps:

- 1. Prepare the computer for disassembly (<u>Preparation for disassembly on page 31</u>).
- 2. Remove the bottom cover (see <u>Bottom cover on page 32</u>), and then remove the following components:
  - **a.** Battery (see <u>Battery on page 34</u>)
  - **b.** Solid-state drive (see Solid-state drive on page 49)
  - c. Fan (see Fan(s) on page 56)
  - **d.** System board (see System board on page 61)

#### Remove the speakers:

- 1. Release the cable from the retention clips and routing channel built into the right speaker (1).
- 2. Remove the Phillips M2.0 × 4.0 screw (2) that secures the right speaker to the computer.
- 3. Lift the speakers up (3).
- 4. Release the speaker cable from the retention clips and routing channel built into the computer (4).

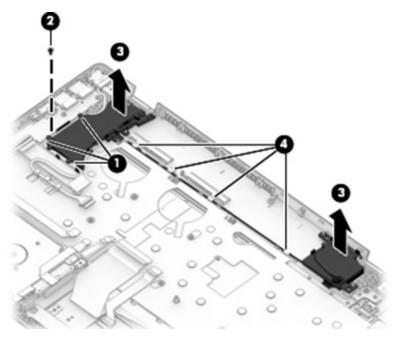

Reverse this procedure to install the speakers.

#### **Power connector cable**

Table 5-15 Power connector cable description and part number

| Description                    | Spare part number |
|--------------------------------|-------------------|
| Power connector cable          | 810327-006        |
| Power connector cable EMI tape | L28015-001        |

Before removing the power connector cable, follow these steps:

- 1. Prepare the computer for disassembly (<u>Preparation for disassembly on page 31</u>).
- 2. Remove the bottom cover (see <u>Bottom cover on page 32</u>), and then remove the following components:
  - a. Battery (see <u>Battery on page 34</u>)
  - **b.** Display assembly (see <u>Display assembly on page 35</u>)

Remove the power connector cable:

- 1. Make sure the left display hinge is in the open position.
- 2. Disconnect the power connector cable from the system board (1).
- 3. Release the cable from the retention clips and routing channel built into the computer and speaker (2).
- 4. Remove the power connector cable from the computer (3).

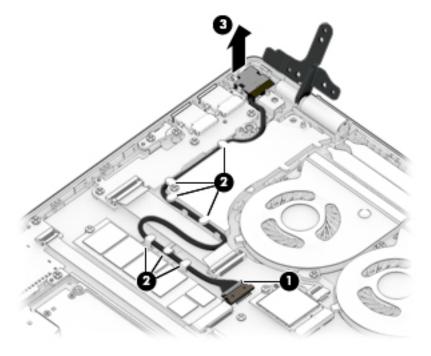

Reverse this procedure to install the power connector cable.

### Top cover with keyboard

The top cover with keyboard remains after removing all other spared parts from the computer.

In this section, the first table provides the main spare part number for the keyboards. The second table provides the country codes.

Table 5-16 Top cover with keyboard description and part number

| Description                            | Spare part number |
|----------------------------------------|-------------------|
| Keyboard, backlit, natural silver      | L24752-xx1        |
| Keyboard, no backlight, natural silver | L24753-xx1        |
| Keyboard, backlit, pale gold           | L24755-xx1        |
| Keyboard, no backlight, pale gold      | L24754-xx1        |
| Keyboard, cloud blue, backlight        | L49391-xx1        |
| Keyboard, cloud blue, no backlight     | L49392-xx1        |
| Keyboard, luminous gold, backlight     | L49393-xx1        |
| Keyboard, luminous gold, no backlight  | L49394-xx1        |

Table 5-17 Keyboard country codes

| For use in country<br>or region<br>Belgium<br>Bulgaria | Spare part<br>number<br>-A41<br>-261<br>-DB1 | For use in country or region  Israel  Italy | Spare part<br>number<br>-BB1<br>-061 | For use in country or region  Slovenia  South Korea | Spare part<br>number<br>-BA1 |
|--------------------------------------------------------|----------------------------------------------|---------------------------------------------|--------------------------------------|-----------------------------------------------------|------------------------------|
| -                                                      | -261                                         | Italy                                       |                                      |                                                     |                              |
| Bulgaria                                               |                                              |                                             | -061                                 | South Korea                                         | 4.04                         |
|                                                        | -DB1                                         | 1                                           |                                      |                                                     | -AD1                         |
| Canada                                                 |                                              | Japan                                       | -291                                 | Spain                                               | -071                         |
| Czech Republic<br>and Slovakia                         | -FL1                                         | Latin America                               | -161                                 | Switzerland                                         | -BG1                         |
| Denmark, Finland, and<br>Norway                        | -DH1                                         | The Netherlands                             | -B31                                 | Taiwan                                              | -AB1                         |
| France                                                 | -051                                         | Portugal                                    | -131                                 | Thailand                                            | -281                         |
| Germany                                                | -041                                         | Romania                                     | -271                                 | Turkey                                              | -141                         |
| Greece                                                 | -151                                         | Russia                                      | -251                                 | United Kingdom                                      | -031                         |
| Hungary                                                | -211                                         | Saudi Arabia                                | -171                                 | United States                                       | -001                         |
| India                                                  | -002                                         |                                             |                                      |                                                     |                              |

#### **Using Setup Utility (BIOS)** 6

Setup Utility, or Basic Input/Output System (BIOS), controls communication between all the input and output devices on the system (such as disk drives, display, keyboard, mouse, and printer). Setup Utility (BIOS) includes settings for the types of devices installed, the startup sequence of the computer, and the amount of system and extended memory.

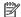

NOTE: To start Setup Utility on convertible computers, your computer must be in notebook mode and you must use the keyboard attached to your notebook.

## Starting Setup Utility (BIOS)

⚠ CAUTION: Use extreme care when making changes in Setup Utility (BIOS). Errors can prevent the computer from operating properly.

Turn on or restart the computer and quickly press f10.

- or -

Turn on or restart the computer, quickly press esc, and then press f10 when the Start menu is displayed.

## **Updating Setup Utility (BIOS)**

Updated versions of Setup Utility (BIOS) may be available on the HP website.

Most BIOS updates on the HP website are packaged in compressed files called SoftPags.

Some download packages contain a file named Readme.txt, which contains information regarding installing and troubleshooting the file.

#### Determining the BIOS version

To decide whether you need to update Setup Utility (BIOS), first determine the BIOS version on your computer.

To reveal the BIOS version information (also known as ROM date and System BIOS), use one of these options.

- **HP Support Assistant** 
  - Type support in the taskbar search box, and then select the HP Support Assistant app.

– or –

Select the question mark icon in the taskbar.

- Select My notebook, and then select Specifications.
- Setup Utility (BIOS)
  - Start Setup Utility (BIOS) (see Starting Setup Utility (BIOS) on page 66). 1.
  - 2. Select Main, and then make note of the BIOS version.
  - Select **Exit**, select one of the options, and then follow the on-screen instructions.
- In Windows, press CTRL+Alt+S.

To check for later BIOS versions, see Downloading a BIOS update on page 67.

#### **Downloading a BIOS update**

- CAUTION: To reduce the risk of damage to the computer or an unsuccessful installation, download and install a BIOS update only when the computer is connected to reliable external power using the AC adapter. Do not download or install a BIOS update while the computer is running on battery power, docked in an optional docking device, or connected to an optional power source. During the download and installation, follow these instructions:
  - Do not disconnect power from the computer by unplugging the power cord from the AC outlet.
  - Do not shut down the computer or initiate Sleep.
  - Do not insert, remove, connect, or disconnect any device, cable, or cord.
- NOTE: If your computer is connected to a network, consult the network administrator before installing any software updates, especially system BIOS updates.
  - 1. Type support in the taskbar search box, and then select the HP Support Assistant app.
    - or -

Select the guestion mark icon in the taskbar.

- 2. Select **Updates**, and then select **Check for updates and messages**.
- 3. Follow the on-screen instructions.
- **4.** At the download area, follow these steps:
  - a. Identify the most recent BIOS update and compare it to the BIOS version currently installed on your computer. If the update is more recent than your BIOS version, make a note of the date, name, or other identifier. You may need this information to locate the update later, after it has been downloaded to your hard drive.
  - **b.** Follow the on-screen instructions to download your selection to the hard drive.

Make a note of the path to the location on your hard drive where the BIOS update is downloaded. You will need to access this path when you are ready to install the update.

BIOS installation procedures vary. Follow any instructions that appear on the screen after the download is complete. If no instructions appear, follow these steps:

- 1. Type file in the taskbar search box, and then select **File Explorer**.
- 2. Select your hard drive designation. The hard drive designation is typically Local Disk (C:).
- 3. Using the hard drive path you recorded earlier, open the folder that contains the update.
- Double-click the file that has an .exe extension (for example, *filename*.exe).
   The BIOS installation begins.
- 5. Complete the installation by following the on-screen instructions.
- NOTE: After a message on the screen reports a successful installation, you can delete the downloaded file from your hard drive.

## 7 Using HP PC Hardware Diagnostics

# Using HP PC Hardware Diagnostics Windows (select products only)

HP PC Hardware Diagnostics Windows is a Windows-based utility that allows you to run diagnostic tests to determine whether the computer hardware is functioning properly. The tool runs within the Windows operating system in order to diagnose hardware failures.

If HP PC Hardware Diagnostics Windows is not installed on your computer, first you must download and install it. To download HP PC Hardware Diagnostics Windows, see <a href="Downloading HP PC Hardware Diagnostics">Downloading HP PC Hardware Diagnostics</a> Windows on page 68.

After HP PC Hardware Diagnostics Windows is installed, follow these steps to access it from HP Help and Support or HP Support Assistant.

- 1. To access HP PC Hardware Diagnostics Windows from HP Help and Support:
  - a. Select the Start button, and then select HP Help and Support.
  - Right-click HP PC Hardware Diagnostics Windows, select More, and then select Run as administrator.

- or -

To access HP PC Hardware Diagnostics Windows from HP Support Assistant:

- a. Type support in the taskbar search box, and then select the HP Support Assistant app.
  - or –

Select the guestion mark icon in the taskbar.

- b. Select Troubleshooting and fixes.
- c. Select Diagnostics, and then select HP PC Hardware Diagnostics Windows.
- When the tool opens, select the type of diagnostic test you want to run, and then follow the on-screen instructions.
- NOTE: If you need to stop a diagnostic test at any time, select **Cancel**.

When HP PC Hardware Diagnostics Windows detects a failure that requires hardware replacement, a 24-digit Failure ID code is generated. The screen displays one of the following options:

- A Failure ID link is displayed. Select the link and follow the on-screen instructions.
- A Quick Response (QR) code is displayed. With a mobile device, scan the code and then follow the onscreen instructions.
- Instructions for calling support are displayed. Follow those instructions.

#### **Downloading HP PC Hardware Diagnostics Windows**

- The HP PC Hardware Diagnostics Windows download instructions are provided in English only.
- You must use a Windows computer to download this tool because only .exe files are provided.

#### **Downloading the latest HP PC Hardware Diagnostics Windows version**

To download HP PC Hardware Diagnostics Windows, follow these steps:

- 1. Go to <a href="http://www.hp.com/go/techcenter/pcdiags">http://www.hp.com/go/techcenter/pcdiags</a>. The HP PC Diagnostics home page is displayed.
- Select **Download HP Diagnostics Windows**, and then select a location on your computer or a USB flash drive.

The tool is downloaded to the selected location.

## Downloading HP Hardware Diagnostics Windows by product name or number (select products only)

NOTE: For some products, it may be necessary to download the software to a USB flash drive by using the product name or number.

To download HP PC Hardware Diagnostics Windows by product name or number, follow these steps:

- 1. Go to http://www.hp.com/support.
- Select Get software and drivers, select your type of product, and then enter the product name or number in the search box that is displayed.
- 3. In the **Diagnostics** section, select **Download**, and then follow the on-screen instructions to select the specific Windows diagnostics version to be downloaded to your computer or USB flash drive.

The tool is downloaded to the selected location.

#### **Installing HP PC Hardware Diagnostics Windows**

To install HP PC Hardware Diagnostics Windows, follow these steps:

Navigate to the folder on your computer or the USB flash drive where the .exe file was downloaded, double-click the .exe file, and then follow the on-screen instructions.

## **Using HP PC Hardware Diagnostics UEFI**

NOTE: For Windows 10 S computers, you must use a Windows computer and a USB flash drive to download and create the HP UEFI support environment because only .exe files are provided. For more information, see Downloading HP PC Hardware Diagnostics UEFI to a USB flash drive on page 70.

HP PC Hardware Diagnostics UEFI (Unified Extensible Firmware Interface) allows you to run diagnostic tests to determine whether the computer hardware is functioning properly. The tool runs outside the operating system so that it can isolate hardware failures from issues that are caused by the operating system or other software components.

If your PC will not boot into Windows, you can use HP PC Hardware Diagnostics UEFI to diagnose hardware issues.

When HP PC Hardware Diagnostics Windows detects a failure that requires hardware replacement, a 24-digit Failure ID code is generated. For assistance in solving the problem:

▲ Select **Get Support**, and then use a mobile device to scan the QR code that displays on the next screen. The HP Customer Support - Service Center page displays, with your Failure ID and product number automatically filled in. Follow the on-screen instructions.

— or —

Contact support, and provide the Failure ID code.

- NOTE: To start diagnostics on a convertible computer, your computer must be in notebook mode, and you must use the attached keyboard.
- NOTE: If you need to stop a diagnostic test, press esc.

#### Starting HP PC Hardware Diagnostics UEFI

To start HP PC Hardware Diagnostics UEFI, follow these steps:

- 1. Turn on or restart the computer, and quickly press esc.
- Press f2.

The BIOS searches three places for the diagnostic tools, in the following order:

- Connected USB flash drive
- NOTE: To download the HP PC Hardware Diagnostics UEFI tool to a USB flash drive, see Downloading the latest HP PC Hardware Diagnostics UEFI version on page 70.
- **b.** Hard drive
- c. BIOS
- 3. When the diagnostic tool opens, select a language, select the type of diagnostic test you want to run, and then follow the on-screen instructions.

#### Downloading HP PC Hardware Diagnostics UEFI to a USB flash drive

Downloading HP PC Hardware Diagnostics UEFI to a USB flash drive can be useful in the following situations:

- HP PC Hardware Diagnostics UEFI is not included in the preinstall image.
- HP PC Hardware Diagnostics UEFI is not included in the HP Tool partition.
- The hard drive is damaged.
- NOTE: The HP PC Hardware Diagnostics UEFI download instructions are provided in English only, and you must use a Windows computer to download and create the HP UEFI support environment because only .exe files are provided.

#### Downloading the latest HP PC Hardware Diagnostics UEFI version

To download the latest HP PC Hardware Diagnostics UEFI version to a USB flash drive:

- 1. Go to <a href="http://www.hp.com/go/techcenter/pcdiags">http://www.hp.com/go/techcenter/pcdiags</a>. The HP PC Diagnostics home page is displayed.
- 2. Select **Download HP Diagnostics UEFI**, and then select **Run**.

# Downloading HP PC Hardware Diagnostics UEFI by product name or number (select products only)

NOTE: For some products, it may be necessary to download the software to a USB flash drive by using the product name or number.

To download HP PC Hardware Diagnostics UEFI by product name or number (select products only) to a USB flash drive:

- Go to http://www.hp.com/support.
- 2. Enter the product name or number, select your computer, and then select your operating system.
- In the **Diagnostics** section, follow the on-screen instructions to select and download the specific UEFI 3. Diagnostics version for your computer.

## Using Remote HP PC Hardware Diagnostics UEFI settings (select products only)

Remote HP PC Hardware Diagnostics UEFI is a firmware (BIOS) feature that downloads HP PC Hardware Diagnostics UEFI to your computer. It can then execute the diagnostics on your computer, and it may upload results to a preconfigured server. For more information about Remote HP PC Hardware Diagnostics UEFI, go to http://www.hp.com/go/techcenter/pcdiags, and then select **Find out more**.

#### Downloading Remote HP PC Hardware Diagnostics UEFI

NOTE: HP Remote PC Hardware Diagnostics UEFI is also available as a Softpag that can be downloaded to a server.

#### Downloading the latest Remote HP PC Hardware Diagnostics UEFI version

To download the latest Remote HP PC Hardware Diagnostics UEFI version, follow these steps:

- Go to http://www.hp.com/go/techcenter/pcdiags. The HP PC Diagnostics home page is displayed.
- Select **Download Remote Diagnostics**, and then select **Run**.

#### Downloading Remote HP PC Hardware Diagnostics UEFI by product name or number

NOTE: For some products, it may be necessary to download the software by using the product name or number.

To download HP Remote PC Hardware Diagnostics UEFI by product name or number, follow these steps:

- Go to http://www.hp.com/support.
- Select **Get software and drivers**, select your type of product, enter the product name or number in the search box that is displayed, select your computer, and then select your operating system.
- In the Diagnostics section, follow the on-screen instructions to select and download the Remote UEFI version for the product.

#### **Customizing Remote HP PC Hardware Diagnostics UEFI settings**

Using the Remote HP PC Hardware Diagnostics setting in Computer Setup (BIOS), you can perform the following customizations:

- Set a schedule for running diagnostics unattended. You can also start diagnostics immediately in interactive mode by selecting Execute Remote HP PC Hardware Diagnostics.
- Set the location for downloading the diagnostic tools. This feature provides access to the tools from the HP website or from a server that has been preconfigured for use. Your computer does not require the traditional local storage (such as a disk drive or USB flash drive) to run remote diagnostics.

- Set a location for storing the test results. You can also set the user name and password settings used for uploads.
- Display status information about the diagnostics run previously.

To customize Remote HP PC Hardware Diagnostics UEFI settings, follow these steps:

- 1. Turn on or restart the computer, and when the HP logo appears, press f10 to enter Computer Setup.
- 2. Select **Advanced**, and then select **Settings**.
- **3.** Make your customization selections.
- 4. Select Main, and then Save Changes and Exit to save your settings.

Your changes take effect when the computer restarts.

## 8 Backing up, restoring, and recovering

This chapter provides information about the following processes, which are standard procedure for most products:

- Backing up your personal information—You can use Windows tools to back up your personal
  information (see Using Windows tools on page 73).
- Creating a restore point—You can use Windows tools to create a restore point (see <u>Using Windows</u> tools on page 73).
- Creating recovery media (select products only)—You can use the HP Cloud Recovery Download Tool (select products only) to create recovery media (see <u>Using the HP Cloud Recovery Download Tool to create recovery media</u> (select products only) on page 73).
- Restoring and recovery—Windows offers several options for restoring from backup, refreshing the
  computer, and resetting the computer to its original state (see <u>Using Windows tools on page 73</u>).
- IMPORTANT: If you will be performing recovery procedures on a tablet, the tablet battery must be at least 70% charged before you start the recovery process.

**IMPORTANT:** For a tablet with a detachable keyboard, connect the tablet to the keyboard base before beginning any recovery process.

## Backing up information and creating recovery media

#### **Using Windows tools**

**IMPORTANT:** Windows is the only option that allows you to back up your personal information. Schedule regular backups to avoid information loss.

You can use Windows tools to back up personal information and create system restore points and recovery media.

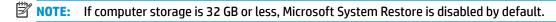

For more information and steps, see the Get Help app.

- 1. Select the **Start** button, and then select the **Get Help** app.
- Enter the task you want to perform.
- NOTE: You must be connected to the Internet to access the Get Help app.

# Using the HP Cloud Recovery Download Tool to create recovery media (select products only)

You can use the HP Cloud Recovery Download Tool to create HP Recovery media on a bootable USB flash drive.

To download the tool:

▲ Go to the Microsoft Store and search for HP Cloud Recovery.

For details, go to <a href="http://www.hp.com/support">http://www.hp.com/support</a>, search for HP Cloud Recovery, and then select "HP PCs – Using the Cloud Recovery Tool (Windows 10, 7)."

NOTE: If you cannot create recovery media yourself, contact support to obtain recovery discs. Go to <a href="http://www.hp.com/support">http://www.hp.com/support</a>, select your country or region, and then follow the on-screen instructions.

## **Restoring and recovery**

#### Restoring, resetting, and refreshing using Windows tools

Windows offers several options for restoring, resetting, and refreshing the computer. For details, see <u>Using Windows tools on page 73</u>.

#### **Recovering using HP Recovery media**

HP Recovery media is used to recover the original operating system and software programs that were installed at the factory. On select products, it can be created on a bootable USB flash drive using the HP Cloud Recovery Download Tool. For details, see <u>Using the HP Cloud Recovery Download Tool to create recovery media</u> (select products only) on page 73.

NOTE: If you cannot create recovery media yourself, contact support to obtain recovery discs. Go to <a href="http://www.hp.com/support">http://www.hp.com/support</a>, select your country or region, and then follow the on-screen instructions.

To recover your system:

▲ Insert the HP Recovery media, and then restart the computer.

#### Changing the computer boot order

If your computer does not restart using the HP Recovery media, you can change the computer boot order. This is the order of devices listed in BIOS where the computer looks for startup information. You can change the selection to an optical drive or a USB flash drive, depending on the location of your HP Recovery media.

To change the boot order:

- **IMPORTANT:** For a tablet with a detachable keyboard, connect the tablet to the keyboard base before beginning these steps.
  - 1. Insert the HP Recovery media.
  - 2. Access the system **Startup** menu.

For computers or tablets with keyboards attached:

▲ Turn on or restart the computer or tablet, quickly press esc, and then press f9 for boot options.

For tablets without keyboards:

Turn on or restart the tablet, quickly hold down the volume up button, and then select f9.

- or -

Turn on or restart the tablet, quickly hold down the volume down button, and then select **f9**.

Select the optical drive or USB flash drive from which you want to boot, and then follow the on-screen instructions.

# 9 Specifications

Table 9-1 Computer specifications

|                                       | Metric            | U.S.                |
|---------------------------------------|-------------------|---------------------|
| Computer dimensions                   |                   |                     |
| Width                                 | 361.6 mm          | 14.24 in            |
| Depth                                 | 245.6 mm          | 9.67 in             |
| Height                                | 17.9 mm           | 0.71 in             |
| Weight                                |                   |                     |
| Solid-state drive models              | 1852 g            | 4.08 lbs            |
| Hard drive models                     | 1927 g            | 4.25 lbs            |
| Solid-state drive + hard drive models | 1938 g            | 4.27 lbs            |
| Temperature                           |                   |                     |
| Operating                             | 5°C to 35°C       | 41°F to 95°F        |
| Nonoperating                          | -20°C to 60°C     | -4°F to 140°F       |
| Relative humidity (noncondensing)     |                   |                     |
| Operating                             | 10% to 90%        |                     |
| Nonoperating                          | 5% to 95%         |                     |
| Maximum altitude (unpressurized)      |                   |                     |
| Operating                             | -15 m to 3,048 m  | -50 ft to 10,000 ft |
| Nonoperating                          | -15 m to 12,192 m | -50 ft to 40,000 ft |

emperatures.

# 10 Power cord set requirements

The wide-range input feature of the computer permits it to operate from any line voltage from 100 to 120 volts AC, or from 220 to 240 volts AC.

The 3-conductor power cord set included with the computer meets the requirements for use in the country or region where the equipment is purchased.

Power cord sets for use in other countries and regions must meet the requirements of the country or region where the computer is used.

### **Requirements for all countries**

The following requirements are applicable to all countries and regions:

- The length of the power cord set must be at least 1.0 m (3.3 ft) and no more than 2.0 m (6.5 ft).
- All power cord sets must be approved by an acceptable accredited agency responsible for evaluation in the country or region where the power cord set will be used.
- The power cord sets must have a minimum current capacity of 10 amps and a nominal voltage rating of 125 or 250 V AC, as required by the power system of each country or region.
- The appliance coupler must meet the mechanical configuration of an EN 60 320/IEC 320 Standard Sheet C13 connector for mating with the appliance inlet on the back of the computer. Requirements for all countries 113

### Requirements for specific countries and regions

Table 10-1 Power cord requirements for specific countries and regions

| Country/region                 | Accredited agency | Applicable note number |
|--------------------------------|-------------------|------------------------|
| Australia                      | EANSW             | 1                      |
| Austria                        | OVE               | 1                      |
| Belgium                        | CEBC              | 1                      |
| Canada                         | CSA               | 2                      |
| Denmark                        | DEMKO             | 1                      |
| Finland                        | FIMKO             | 1                      |
| France                         | UTE               | 1                      |
| Germany                        | VDE               | 1                      |
| Italy                          | IMQ               | 1                      |
| Japan                          | METI              | 3                      |
| The Netherlands                | KEMA              | 1                      |
| Norway                         | NEMKO             | 1                      |
| The People's Republic of China | СОС               | 5                      |
|                                |                   |                        |

Table 10-1 Power cord requirements for specific countries and regions (continued)

| Country/region     | Accredited agency | Applicable note number |
|--------------------|-------------------|------------------------|
| South Korea        | EK                | 4                      |
| Sweden             | СЕМКО             | 1                      |
| Switzerland        | SEV               | 1                      |
| Taiwan             | BSMI              | 4                      |
| The United Kingdom | BSI               | 1                      |
| The United States  | UL                | 2                      |

- The flexible cord must be Type H05VV-F, 3-conductor, 1.0-mm<sup>2</sup> conductor size. Power cord set fittings (appliance coupler and wall plug) must bear the certification mark of the agency responsible for evaluation in the country or region where it will be used.
- The flexible cord must be Type SPT-3 or equivalent, No. 18 AWG, 3-conductor. The wall plug must be a two-pole grounding type with a NEMA 5-15P (15 A, 125 V) or NEMA 6-15P (15 A, 250 V) configuration.
- 3. The appliance coupler, flexible cord, and wall plug must bear a "T" mark and registration number in accordance with the Japanese Dentori Law. The flexible cord must be Type VCT or VCTF, 3-conductor, 1.00-mm² conductor size. The wall plug must be a two-pole grounding type with a Japanese Industrial Standard C8303 (7 A, 125 V) configuration.
- 4. The flexible cord must be Type RVV, 3-conductor, 0.75-mm² conductor size. Power cord set fittings (appliance coupler and wall plug) must bear the certification mark of the agency responsible for evaluation in the country or region where it will be used.
- 5. The flexible cord must be Type VCTF, 3-conductor, 0.75-mm<sup>2</sup> conductor size. Power cord set fittings (appliance coupler and wall plug) must bear the certification mark of the agency responsible for evaluation in the country or region where it will be used.

# 11 Recycling

When a non-rechargeable or rechargeable battery has reached the end of its useful life, do not dispose of the battery in general household waste. Follow the local laws and regulations in your area for battery disposal.

HP encourages customers to recycle used electronic hardware, HP original print cartridges, and rechargeable batteries. For more information about recycling programs, see the HP Web site at <a href="http://www.hp.com/recycle">http://www.hp.com/recycle</a>.

# Index

| A AC adapter and battery light, identifying 6 AC adapter, spare part numbers 25 action keys airplane mode 15 help 14 identifying 13, 14 keyboard backlight 14 mute 15 | boot order, changing 74 bottom components 15 bottom cover removal 32 spare part number 19, 32 buttons left TouchPad 10 power 12 right TouchPad 10      | display panel removal 38 spare part numbers 21, 40 display panel cable removal 42 spare part numbers 22, 43 display panel, product description 1 drive light, identifying 7 drives 23 |
|----------------------------------------------------------------------------------------------------|----------------------------------------------------------------------------------------------------|----------------------------------------------------------------------------------------------------|
| next track 14 pause 14 play 14 privacy screen 14 screen brightness 14 speaker volume 14                                                                               | camera identifying 8, 9 camera light, identifying 8, 9 camera, product description 2 camera/microphone module                                          | electrostatic discharge (ESD) 27 preventing damage 28 esc key, identifying 13 ethernet, product description 3                                                                         |
| stop 14 switch screen image 14 using 14 airplane mode key 15 antenna removal 43 spare part number 22, 44                                                              | removal 37 spare part numbers 21, 37, 38 caps lock light, identifying 11 card reader board removal 51 spare part number 19, 51 card reader board cable | fan removal 56 spare part number 19, 56 fn key, identifying 13                                                                                                    |
| audio adjusting volume 14 audio, product description 3 audio-out (headphone)/audio-in (microphone) combo jack, identifying 7                                          | spare part number 51 cautions electrostatic discharge 27 components bottom 15 display 8                                                                | Get Help in Windows 10 action key<br>14<br>graphics, product description 1<br>grounding methods 29<br>guidelines<br>packaging 30                                                      |
| backup, creating 73 backups 73 battery removal 34 spare part number 19, 34                                                                                            | keyboard area 10 left side 7 right side 6 computer components 17 connectors power 6                                                                    | transporting 30 workstation 27  H hard drive product description 2 removal 45                                                                                                    |
| bezel removal 36 spare part numbers 21, 36 BIOS determining version 66 downloading an update 67 starting the Setup Utility 66 updating 66 Bluetooth label 16          | display assembly components 21 removal 35 spare part numbers 35 display back cover, spare part numbers 22 display components 8                         | spare part numbers 19, 45 hard drive bracket removal 46 spare part number 19, 45 hard drive cable removal 46 spare part number 19, 45 HDMI port identifying 7                         |

| heat sink                            | L                           | USB SuperSpeed 6                 |
|--------------------------------------|-----------------------------|----------------------------------|
| removal 58                           | labels                      | USB Type-C 7                     |
| spare part numbers 19, 58            | Bluetooth 16                | power button, identifying 12     |
| hinge                                | regulatory 16               | power connector                  |
| removal 41                           | serial number 15            | identifying 6                    |
| spare part number 22, 41             | service 15                  | power connector cable            |
| hinge covers                         | wireless certification 16   | removal 64                       |
| spare part number 22                 | WLAN 16                     | spare part number 18, 64         |
| HP PC Hardware Diagnostics UEFI      | left side components 7      | power cord                       |
| downloading 70                       | lights                      | set requirements 76              |
| starting 70                          | AC adapter and battery 6    | spare part numbers 25            |
| using 69                             | camera 8, 9                 | power lights, identifying 11     |
| HP PC Hardware Diagnostics Windows   | caps lock 11                | power requirements, product      |
| downloading 68                       | drive 7                     | description 4                    |
| installing 69                        | mute 11                     | privacy screen action key 14     |
| using 68                             | power 11                    | privacy screen action key,       |
| HP Recovery Manager                  | RJ-45 (network) status 7    | identifying 14                   |
| correcting boot problems 74          | lock bracket                | processor, product description 1 |
| HP Recovery media                    | removal 55                  | product description              |
| recovery 74                          | spare part number 19, 55    | audio 3                          |
|                                      |                             | camera 2                         |
| The second second                    | M                           | display panel 1                  |
| integrated numeric keypad,           | mass storage devices 23     | ethernet 3                       |
| identifying 13                       | memory module               | external media cards 3           |
| internal microphones, identifying 8, | product description 2       | graphics 1                       |
| 9                                    | removal 50                  | hard drive 2                     |
|                                      | spare part numbers 19, 50   | internal card expansion 3        |
| J                                    | microphone                  | keyboard 3                       |
| jacks                                | product description 2, 3    | memory module 2                  |
| audio-out (headphone)/audio-in       | model name 1                | microphone 3                     |
| (microphone) 7                       | mute light, identifying 11  | operating system 4               |
| network 7                            | mute volume action key 15   | ports 3                          |
| RJ-45 (network) 7                    |                             | power requirements 4             |
|                                      | N                           | processors 1                     |
| K                                    | network jack, identifying 7 | product name 1                   |
| keyboard<br>                         | next track action key 14    | security 4                       |
| removal 65                           |                             | serviceability 5                 |
| spare part number 65                 | 0                           | solid-state drive 2              |
| keyboard backlight action key 14     | operating system, product   | storage 2                        |
| keyboard, product description 3      | description 4               | TouchPad 3                       |
| keyboard/top cover                   | optical drive               | wireless 3                       |
| spare part numbers 18                | spare part number 25        | product name 1                   |
| keypad, integrated numeric 13        |                             | product name and number,         |
| keys                                 | P                           | computer 15                      |
| action 13                            | packaging guidelines 30     |                                  |
| airplane mode 15                     | pause action key 14         | R                                |
| esc 13                               | play action key 14          | recovery 73                      |
| fn 13                                | ports                       | discs 74                         |
| num lock 13                          | HDMI 7                      | HP Recovery partition 74         |
| Windows 13                           | product description 3       |                                  |

| media 74 USB flash drive 74 recovery media creating using HP Cloud Recovery Download Tool 73 creating using Windows tools 73 regulatory information regulatory label 16 wireless certification labels 16 Remote HP PC Hardware Diagnostics UEFI settings customizing 71 using 71 removal/replacement procedures 31 restoring 73 right side components 6 RJ-45 (network) jack, identifying 7 RJ-45 (network) status lights, identifying 7 rubber feet removal 32 spare part number 32 Rubber Foot Kit, spare part number 20 | switch screen image action key system board removal 61 spare part numbers 18, 61 system restore point, creating 73  T tools required 26 top cover removal 65 spare part number 65 TouchPad removal 53 spare part number 18, 53 TouchPad bracket removal 53 spare part number 18, 53 TouchPad buttons identifying 10 TouchPad cable spare part number 18, 19, 53 TouchPad zone, identifying 10 TouchPad, product description 3 transporting guidelines 30 traveling with the computer 16 | Windows key, identifying 13 Windows tools, using 73 wireless antenna removal 43 spare part number 22, 44 wireless certification label 16 wireless, product description 3 WLAN antenna removal 43 spare part number 22, 44 WLAN antennas, identifying 8, 9 WLAN device 16 WLAN label 16 WLAN module removal 47 spare part numbers 19, 47 workstation guidelines 27 |
|----------------------------------------------------------------------------------------------------|----------------------------------------------------------------------------------------------------|----------------------------------------------------------------------------------------------------|
| screen brightness action keys 14 Screw Kit, spare part number 25 security cable slot, identifying 6 security, product description 4 serial number, computer 15                                                                                                    | USB board removal 52 spare part number 52 USB board cable spare part number 52                                                                                                    |                                                                                                    |
| service labels, locating 15                                                                                                    | USB SuperSpeed ports, identifying 6                                                                                                    |                                                                                                    |
| serviceability, product description 5 slots                                                                                                    | USB Type-C port, identifying 7                                                                                                    |                                                                                                    |
| memory card reader 6 security cable 6                                                                                                    | v                                                                                                    |                                                                                                    |
| solid-state drive                                                                                                    | vent, identifying 15                                                                                                    |                                                                                                    |
| product description 2<br>removal 49<br>spare part numbers 19, 49                                                                                                    | vents<br>identifying 12<br>volume                                                                                                    |                                                                                                    |
| speaker volume action keys 14                                                                                                    | adjusting 14                                                                                                    |                                                                                                    |
| speakers                                                                                                    | mute 15                                                                                                    |                                                                                                    |
| identifying 12<br>removal 63                                                                                                    | w                                                                                                    |                                                                                                    |
| spare part number 18, 63                                                                                                    | webcam/microphone module cable                                                                                                    |                                                                                                    |
| special keys, using 13                                                                                                    | spare part numbers 22<br>Windows                                                                                                    |                                                                                                    |
| static electricity 28                                                                                                    |                                                                                                    |                                                                                                    |
| stop action key 14                                                                                                    |                                                                                                    |                                                                                                    |
| storage, product description 2                                                                                                    | backup 73<br>recovery media 73                                                                                                    |                                                                                                    |